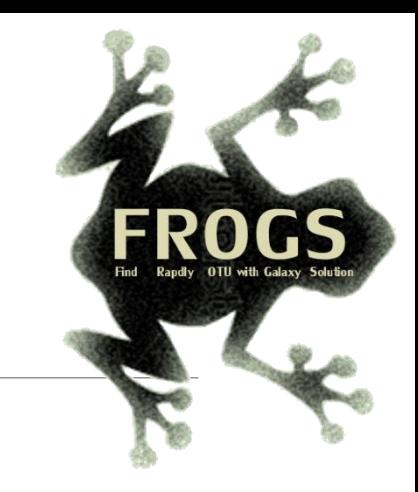

# D- Training on Galaxy: Metabarcoding March 2021 - Webinar

# FROGS Practice on ITS data

LUCAS AUER, MARIA BERNARD, LAURENT CAUQUIL, MAHENDRA MARIADASSOU, GÉRALDINE PASCAL & OLIVIER RUÉ

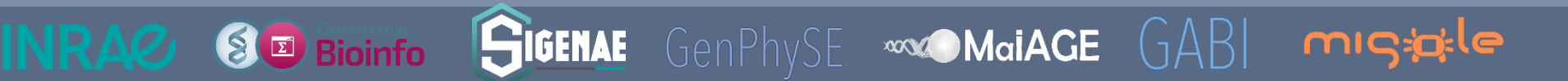

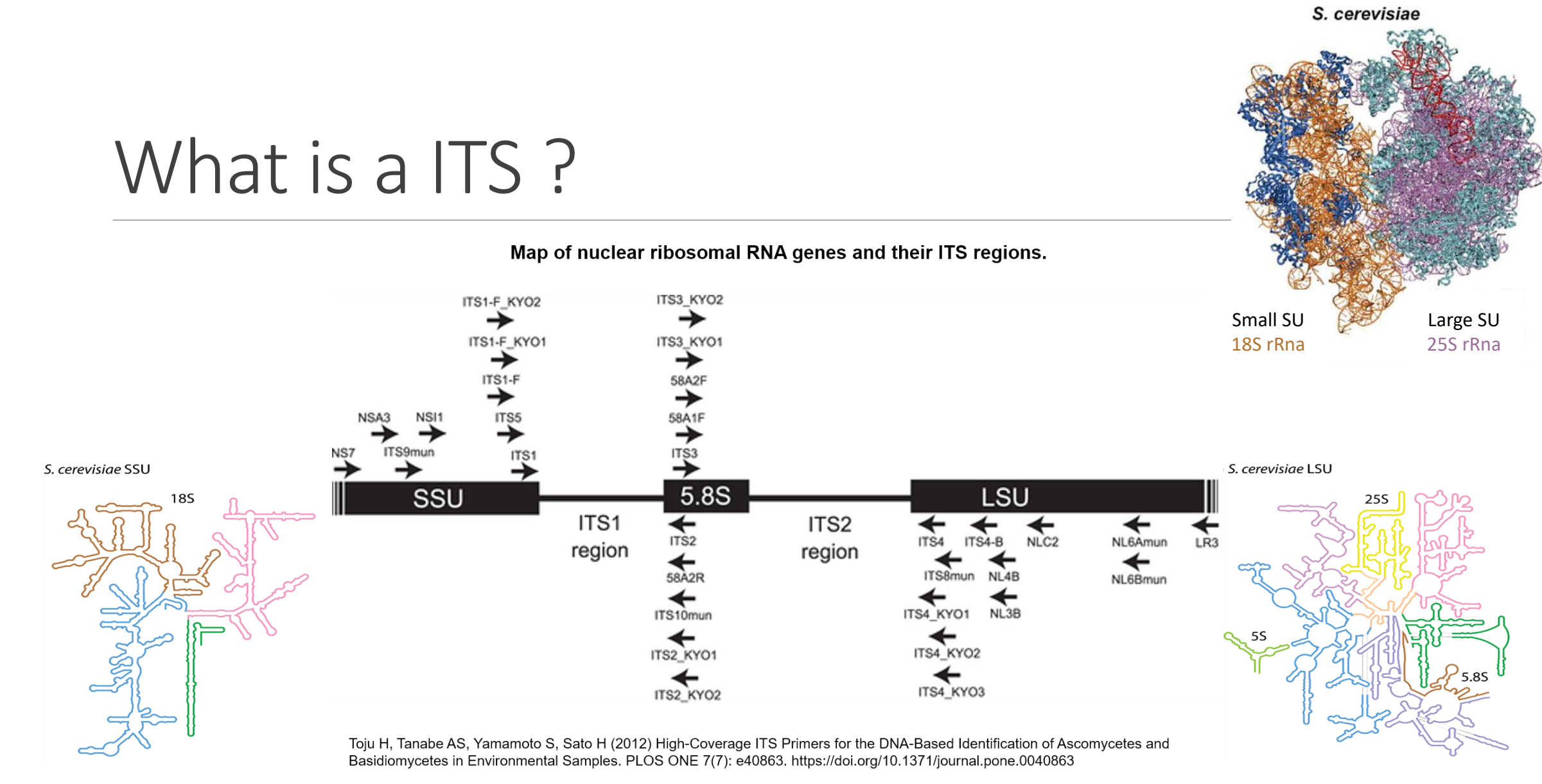

Secondary Structures of rRNAs from All Three Domains of Life

Anton S. Petrov , Chad R. Bernier, Burak Gulen, Chris C. Waterbury, Eli Hershkovits, Chiaolong Hsiao, Stephen C. Harvey, Nicholas V. Hud, George E. Fox, Roger M. Wartell, Loren Dean Williams February 5, 2014 https://doi.org/10.1371/journal.pone.0088222

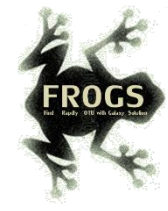

# ITS data form METABARFOOD project metaprogramme MEM

## Yeast catalog in food ecosystem

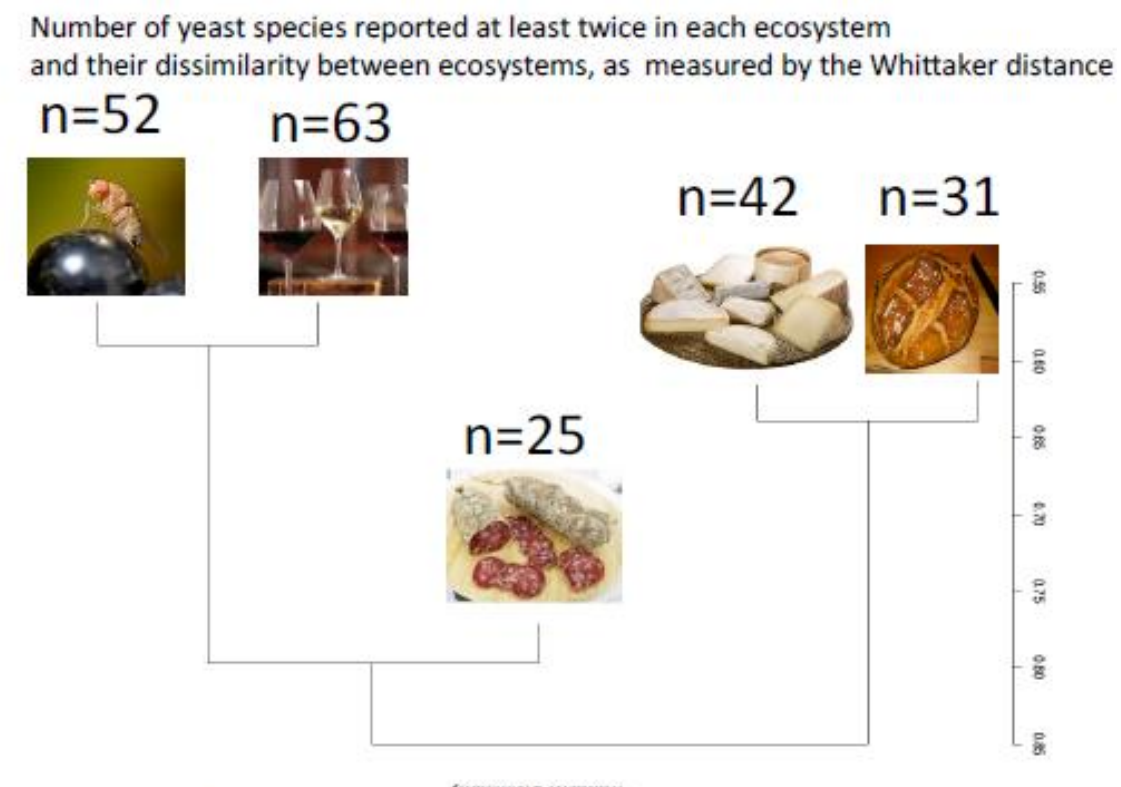

The universal fungal barcode, the Internal Transcribed Spacer (ITS) region, displays considerable size variation amongst yeasts and other micro-eukaryotes.

There are also several repeats leading to sequencing errors or termination.

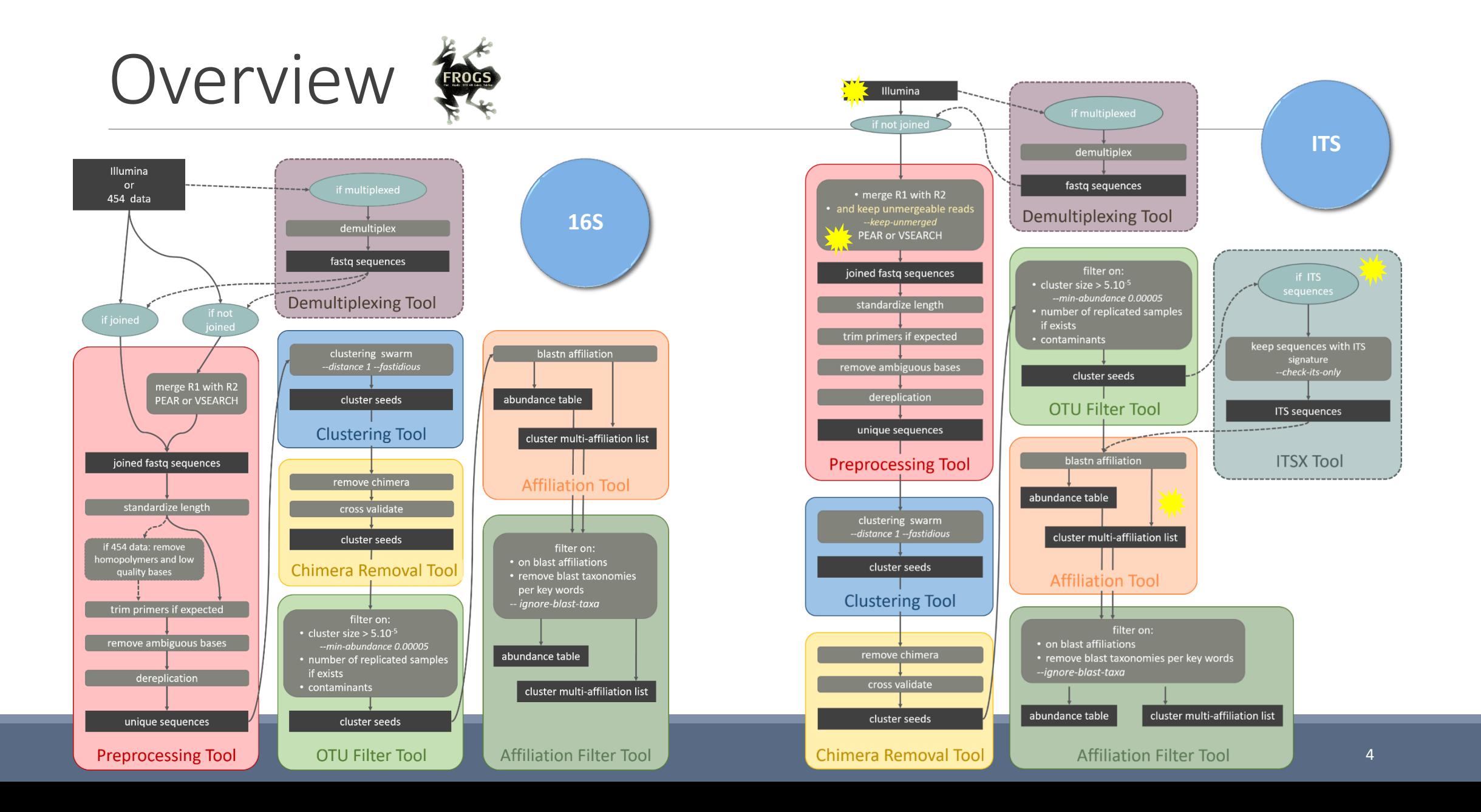

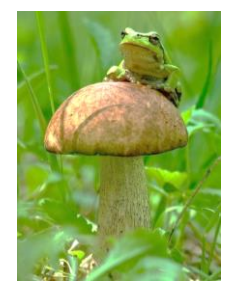

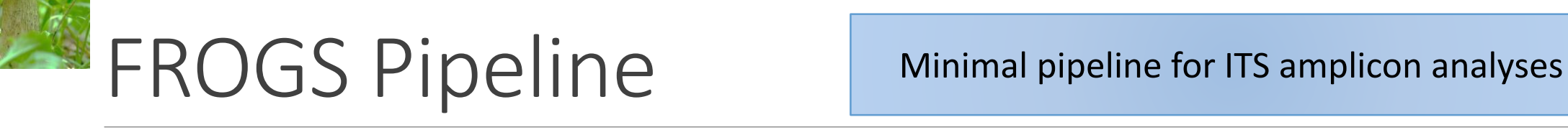

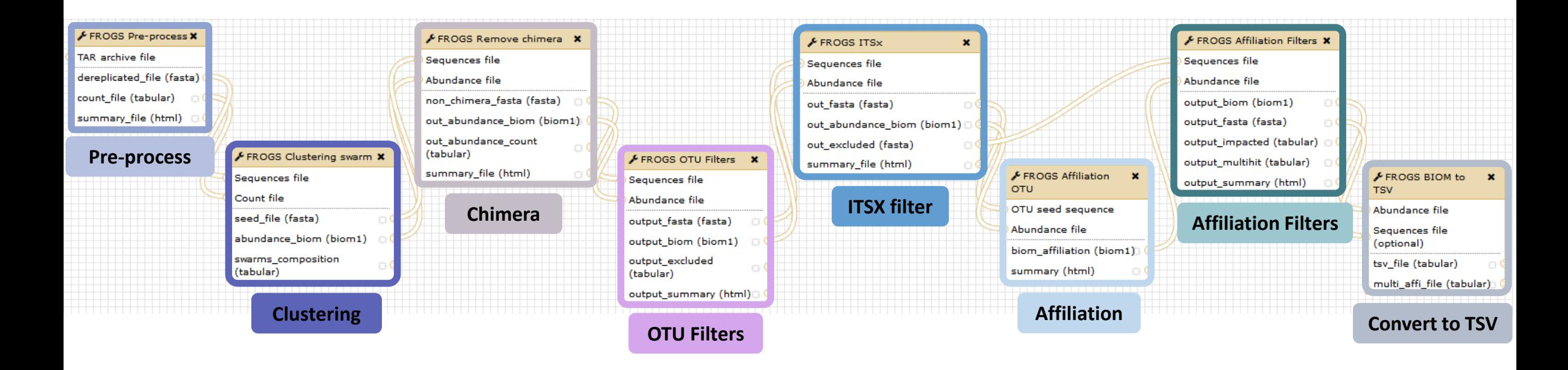

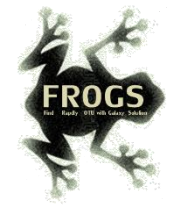

# Problematic: some ITS reads (Miseq sequencing) are non-overlapping sequences

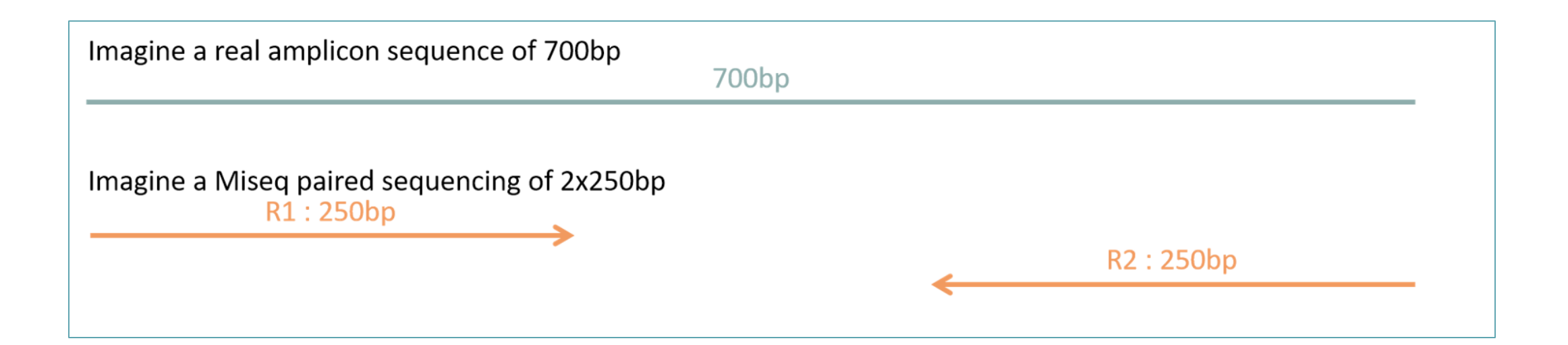

Consequence: during bioinformatics process, these reads are lost and underlying organisms will be never represented in the abundance table.

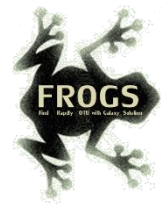

# Solution: in preprocess step – creation of "FROGS combined" sequences

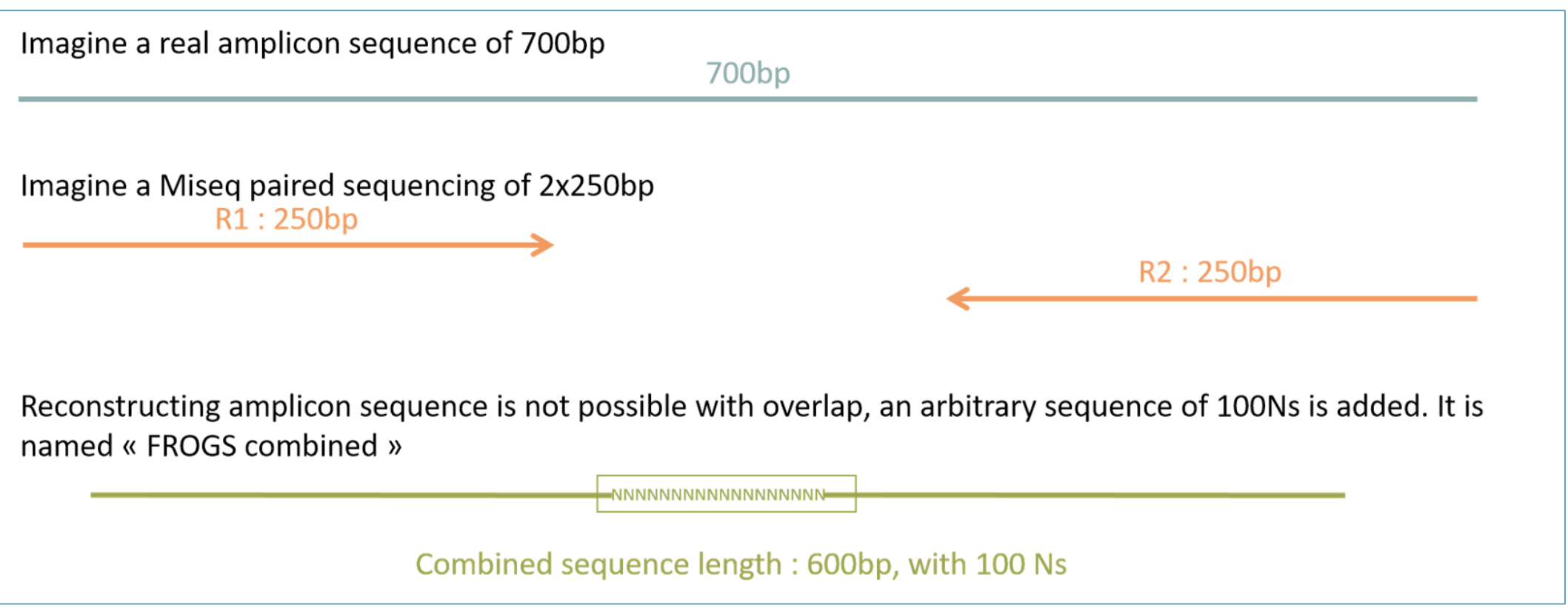

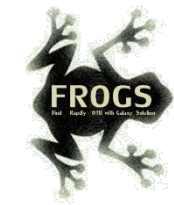

## **keep unmergeaple** PEAR or VSEARCH joined fastq sequences standardize length if exists<br>Contamina trim primers if expected remove ambiguous bases Pre-process tool unique sequences **Preprocessing Tool**

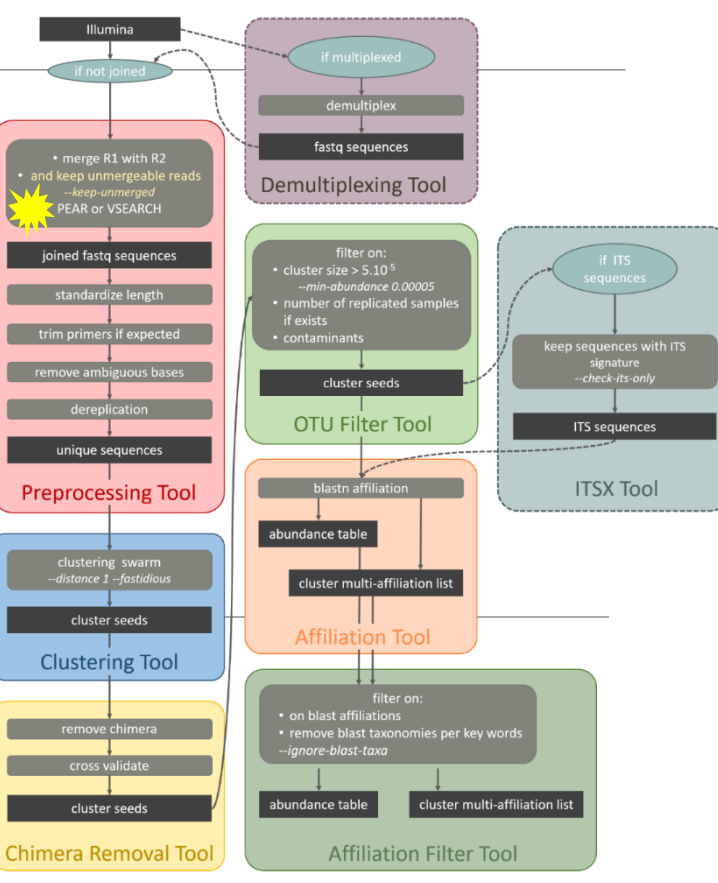

۰

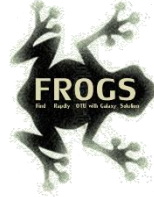

### **Sequencer** Illumina

Select the sequencing technology used to produce the sequences.

#### **Input type**

Archive

Samples files can be provided in single archive or with two files (R1 and R2) by sample.

### **Archive file**

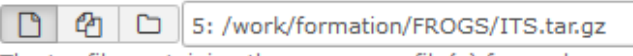

The tar file containing the sequences file(s) for each sample.

### **Reads already merged?**

No

The archive contains 1 file by sample : R1 and R2 are already merged by pair.

#### **Reads 1 size**

250

The maximum read1 size.

### **Reads 2 size**

250

The maximum read2 size.

#### mismatch rate.

 $0.1$ 

The maximum rate of mismatch in the overlap region

### **Merge software**

Yes No

Vsearch

Select the software to merge paired-end reads.

## Would you like to keep unmerged reads?

To keep FROGS combined sequences, choose YES

No: Unmerged reads will be excluded; Yes: unmerged reads will be artificially combined with 100 N. (default No)

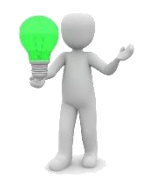

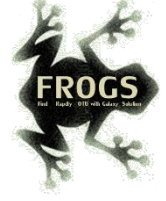

### **Minimum amplicon size**

50

The minimum size for the amplicons (with primers).

### **Maximum amplicon size**

490

The maximum size for the amplicons (with primers).

### **Sequencing protocol**

Illumina standard

The protocol used for sequencing step: standard or custom with PCR primers as sequencing primers.

### 5' primer

**CTTGGTCATTTAGAGGAAGTAA** 

The 5' primer sequence (wildcards are accepted). The orientation is detailed below in 'Primers parameters'.

### 3' primer

**GCATCGATGAAGAACGCAGC** 

The 3' primer sequence (wildcards are accepted). The orientation is detailed below in 'Primers parameters'.

 $\blacktriangleright$  Execute

Primer 5': CTTGGTCATTTAGAGGAAGTAA Primer 3': GCATCGATGAAGAACGCAGC

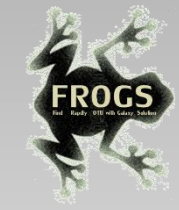

# Exercise

Go to « ITS » history

Launch the pre-process tool on this data set

→ objective: understand preprocess report and « FROGS combined sequences »

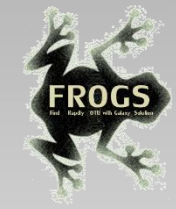

# Explore Preprocess report.html

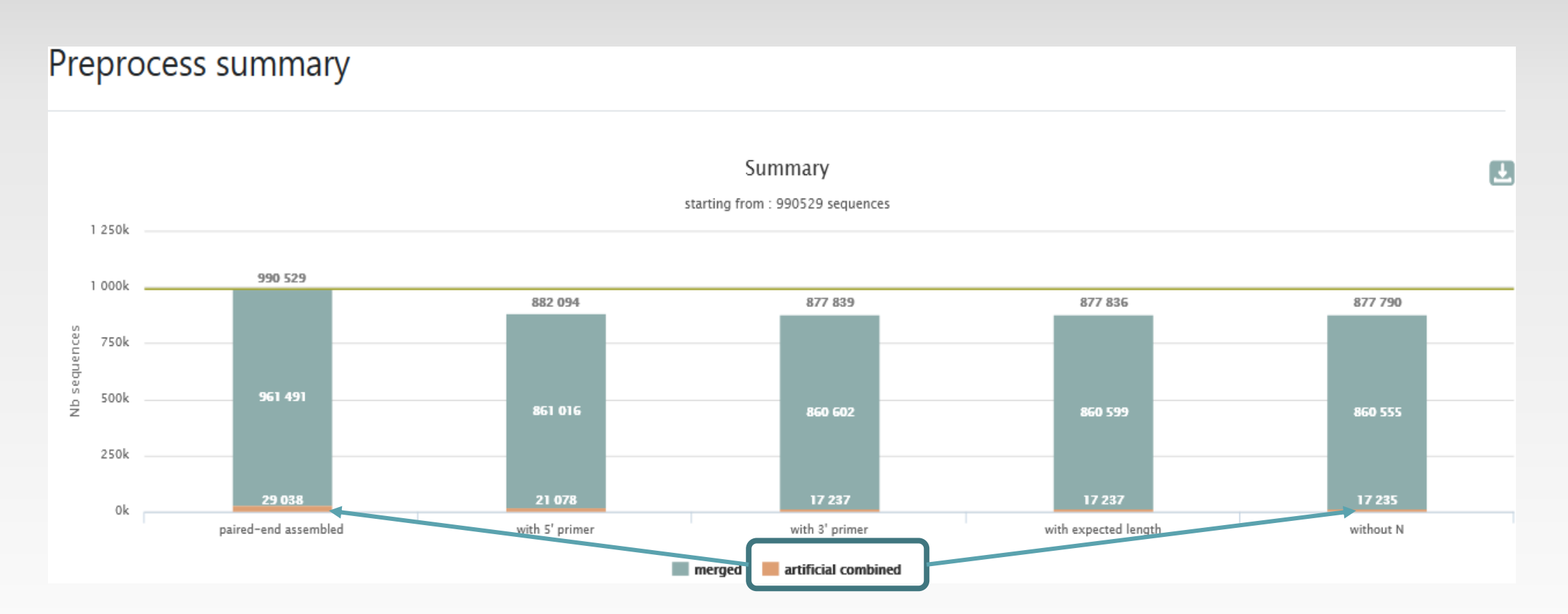

2 tables:

## Details on merged sequences

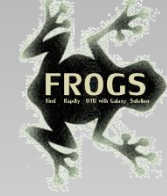

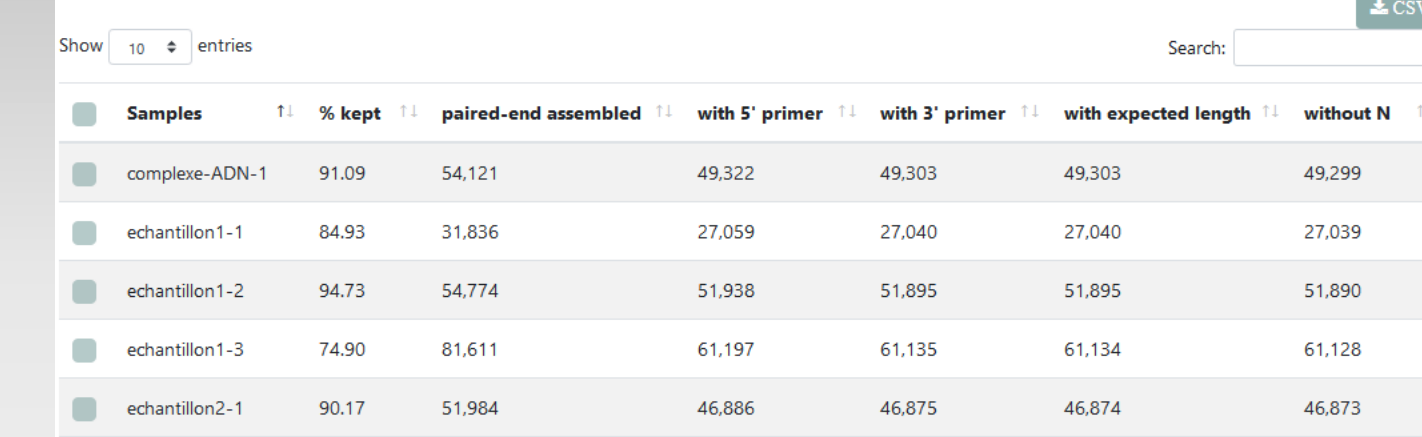

## Own tag for combined sequences

>Cluster 20410 1:N:0:ATATAA AAGTCGTAACAAGGTTTCCGTAGGTGAACCTGCGGAAGGAT >Cluster 2881 1:N:0:ATATAA AAUTCUTAACAAUGTTTCCGTAGGTGAACCTGCGGAAGGATI >Cluster 10465 1:N:0:ATTACA AAGTCGTAACAAGGTTTCCGTAGGTGAACCTGCGGAAGGAT >Cluster\_2714\_FROGS\_combined R1\_desc:1:N:0 AAGTCGTAACAAGGTTTCCGTAGGTGAACCTGCGGAAGGATI >Cluster\_6993\_FROGS\_combined\_R1\_desc:1:N:0 AAGTCGTAACAAGGTTTCCGTAGGTGAACCTGCGGAAGGATI >Cluster\_2580\_FROGS\_combined\_R1\_desc:1:N:0 AAGTCGTAACAAGGTTTCCGTAGGTGAACCTGCGGAAGGAT

## Details on artificial combined sequences

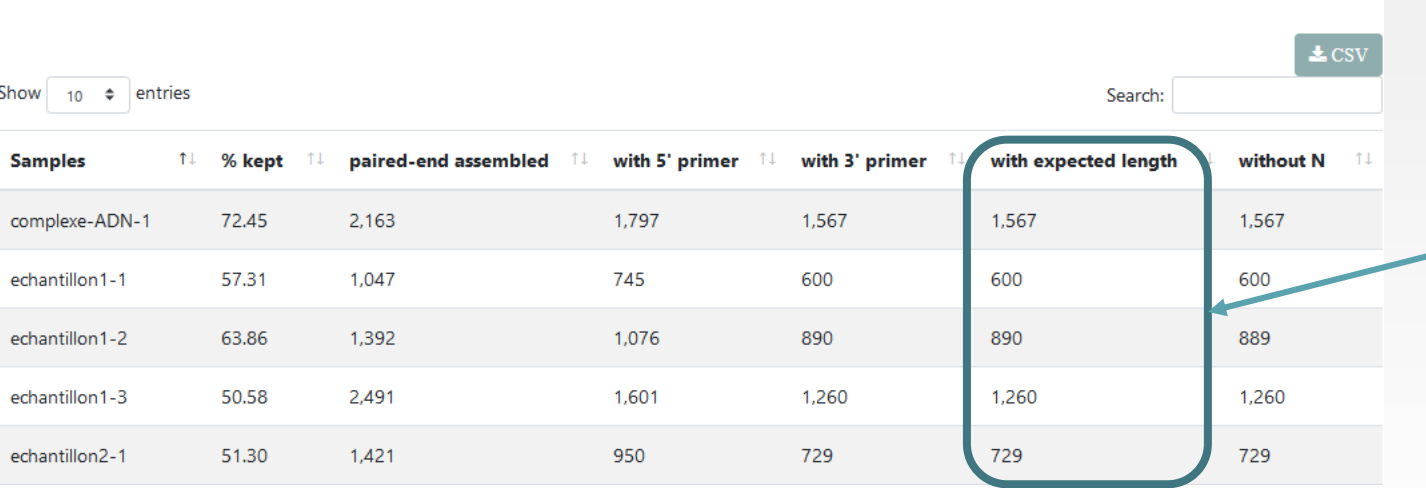

Filter only on minimum length for « combined ».

Minimum length = R1 + 100N + R2 – primers sizes

If the primers are very internal to the read, after trimming them, the combined sequence could be smaller than a read.

# FROGS "combined" sequences are artificial and present particular features especially on size.

Imagine a MiSeq sequencing of 2x250pb with reads impossible to overlap. So FROGS "combined" length = 600 bp.

Case 1: real amplicon  $\geq 601$  bp  $\rightarrow$  "FROGS combined" length is smaller than the reality 700<sub>bp</sub>

Case 2: real amplicon = 600 bp  $\rightarrow$  "FROGS combined" length is equal to the reality 600<sub>bp</sub>

Case 3: real amplicon  $\geq$  500 and  $\leq$  599  $\rightarrow$  "FROGS combined" length is greater than the reality 500<sub>bp</sub>

Case 4 : real amplicon  $\geq$  491 and  $\leq$  499  $\rightarrow$  FROGS combined length is greater than the reality and duplicate small sequences (between 1 and 9 bp flanking the 100 Ns added).

 $493bp$ 

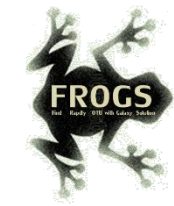

#### fastq sequences • merge R1 with R2<br>and keep unmergeable re Demultiplexing Tool PEAR or VSEARCH  $\begin{array}{c} \hline \\ \text{filter on:} \\ \text{cluster size} > 5.10^{5} \\ -\text{min-abundance } 0.00005 \end{array}$ joined fastq sequences standardize length • number of replicated sample<br>
if exists<br>
• contaminants trim primers if expected keep sequences with ITS<br>signature<br>check-its-only remove ambiguous bases cluster seeds ITSx tools **OTU Filter Tool** ITS sequences unique sequences blastn affiliation **ITSX Tool Preprocessing Tool** abundance table clustering swarm<br>-distance 1 -fastidious cluster multi-affiliation list cluster seeds **Affiliation Tool Clustering Tool** filter on: remove chimera • remove blast taxonomies per key wor

**Illumina** 

cross validate

cluster seeds **Chimera Removal Tool**  ignore-blast-to

abundance table

cluster multi-affiliation list

**Affiliation Filter Tool** 

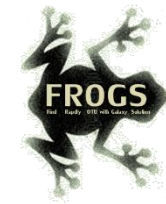

# What is the purpose of the ITSx tool?

- ITSx is a tool to **filter** sequences.
- **IFER** ITSx **identifies** and **trimms** ITS regions in sequences.
- It **excludes** the highly conserved neighboring sequences **SSU**, **5S** and **LSU** rRNA.
- **If the ITS1 or ITS2 region is not detected, the sequence is discarded.**
- You can choose to check only if the sequence is detected as an ITS. In this case, the sequence is not trimmed, only sequences not detected as ITS are rejected (*e.g.* contaminants).

Bengtsson‐Palme, J., et al. (2013), Improved software detection and extraction of ITS1 and ITS2 from ribosomal ITS sequences of fungi and other eukaryotes for analysis of environmental sequencing data. Methods Ecol Evol, 4: 914-919. <https://doi.org/10.1111/2041-210X.12073>

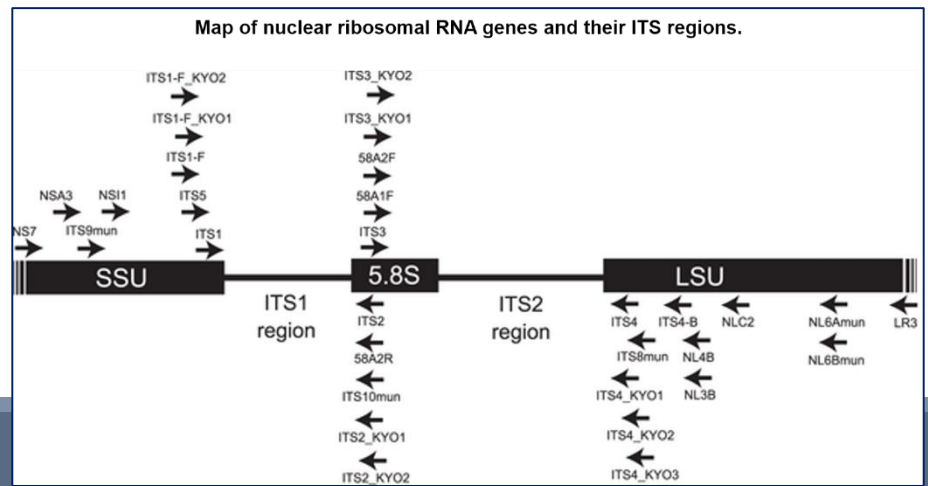

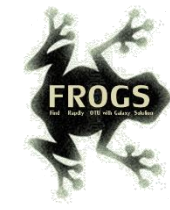

# What is the purpose of the ITSx tool?

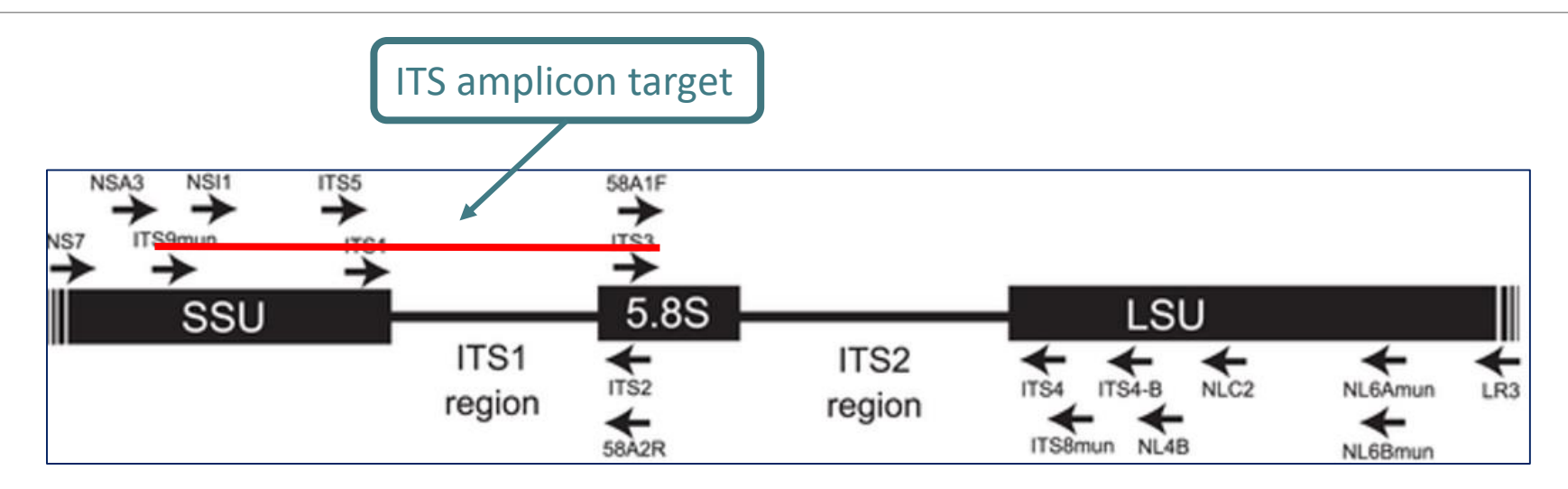

1<sup>st</sup> case: choose to trim ITS1 is well detected SSU part and 5.8S part are trimmed Result:

2<sup>nd</sup> case: choose to check only ITS1 is well detected SSU part and 5.8S part are not trimmed Result:

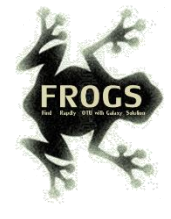

# Check only if sequence is detected as ITS? Yes or not?

- **If not, only ITS1 or ITS2 part will be conserved**
- **This is interesting to keep only the ITS parts without the flanking sequences in case of** comparison of sequenced amplicons with different primers targeting the same region to be amplified.

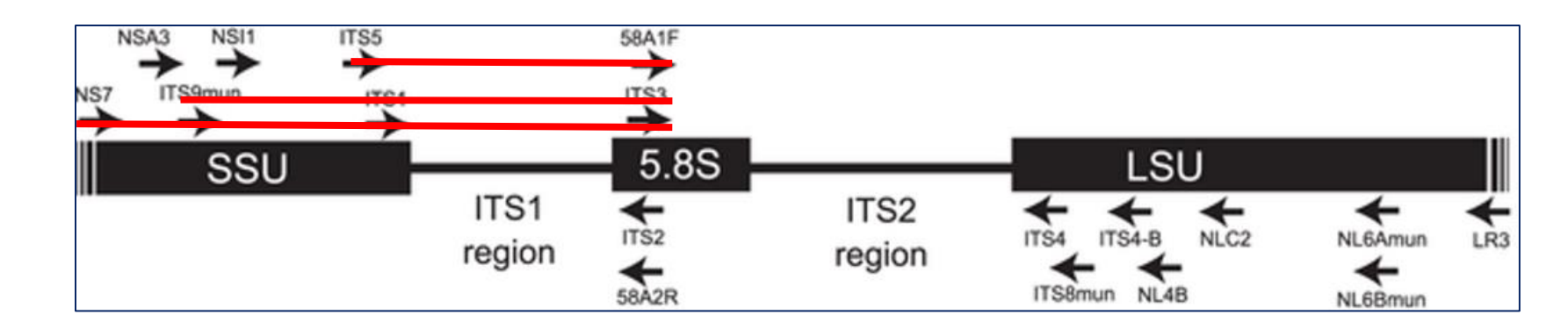

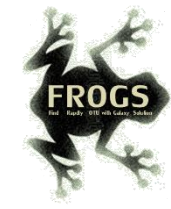

# When should we use ITSx?

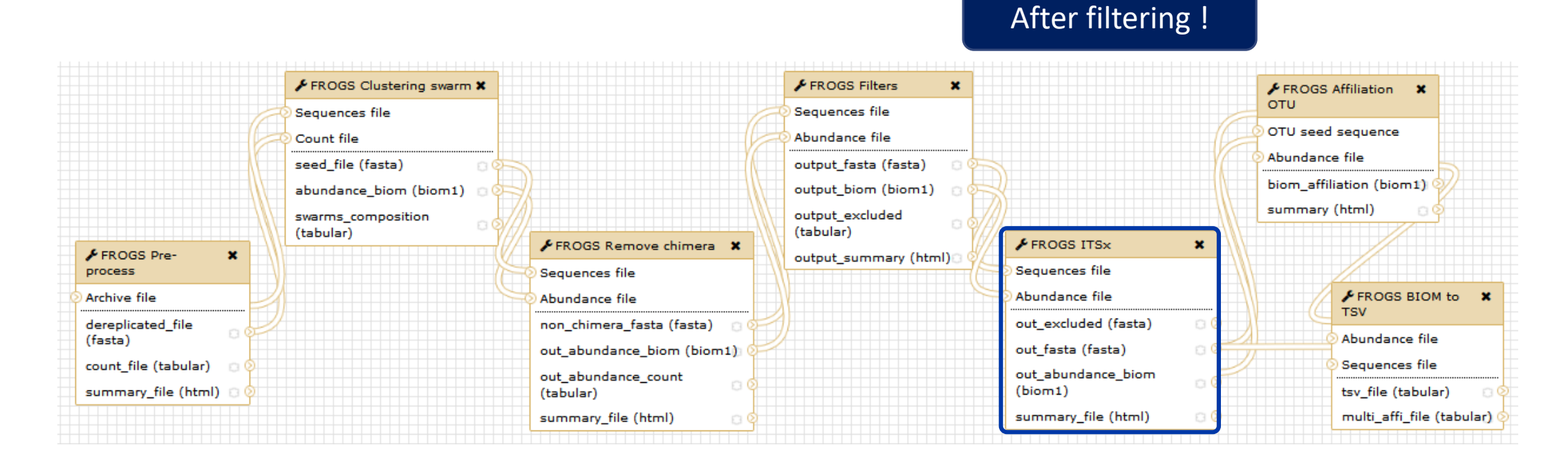

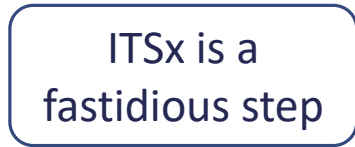

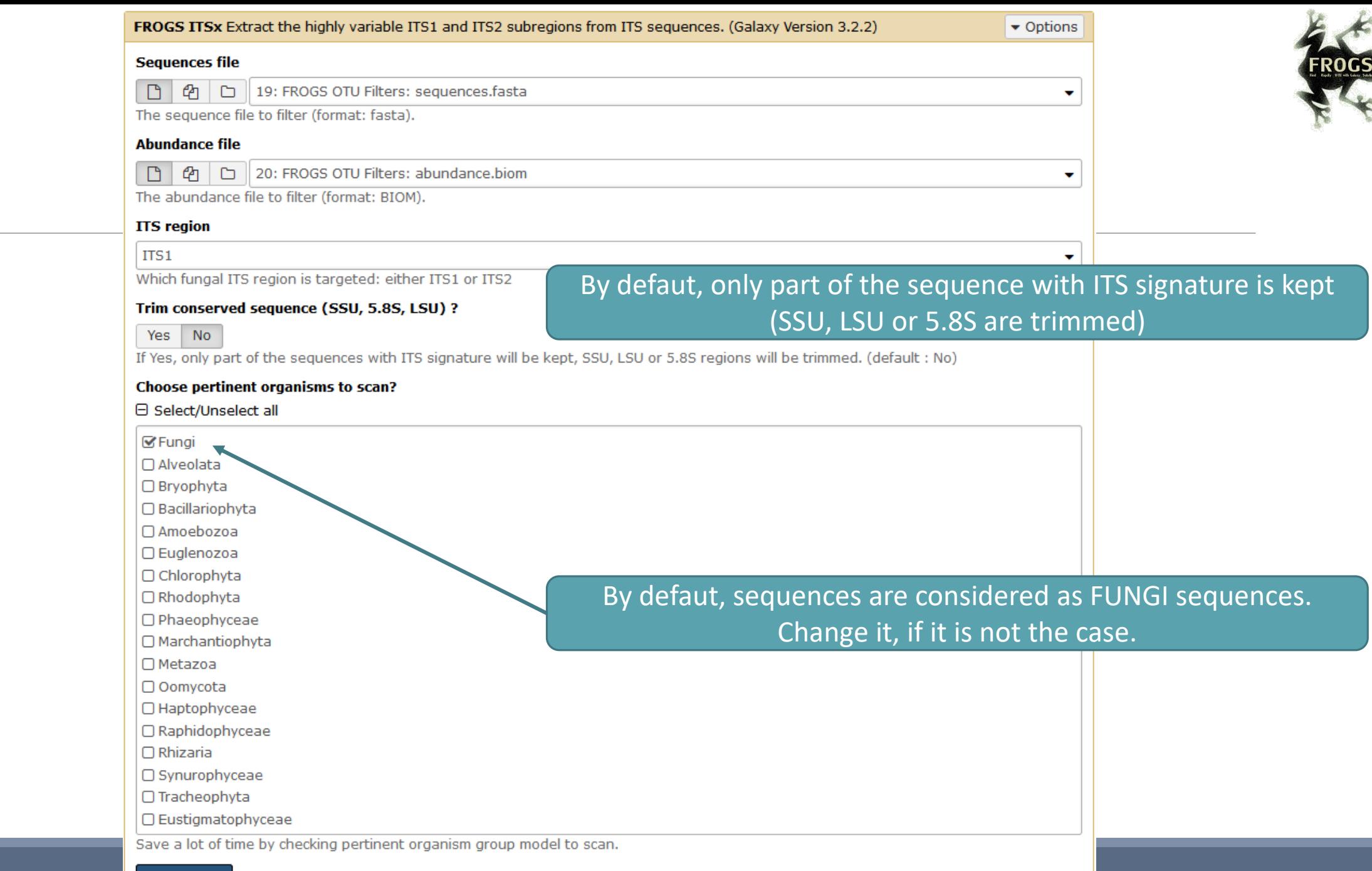

 $\blacktriangleright$  Execute

20

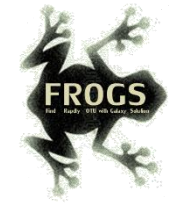

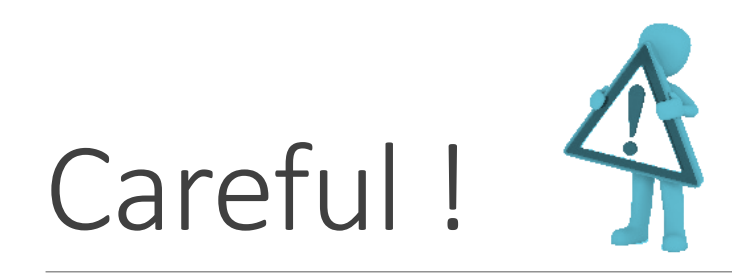

- **The ITSx step is time consuming and has to be done on clusters. We advise our users to apply ITSx** in 5<sup>th</sup> step:
- 1. Preprocess step,
- 2. Clustering step,
- 3. Chimera removing step,
- 4. Filter on OTUs abundances and replicats step,
- 5. ITSx if Fungi ITS amplicons.
- **Careful, ITSx is currently usable for the detection of fungi ITS neither plants nor other eukaryotes.**

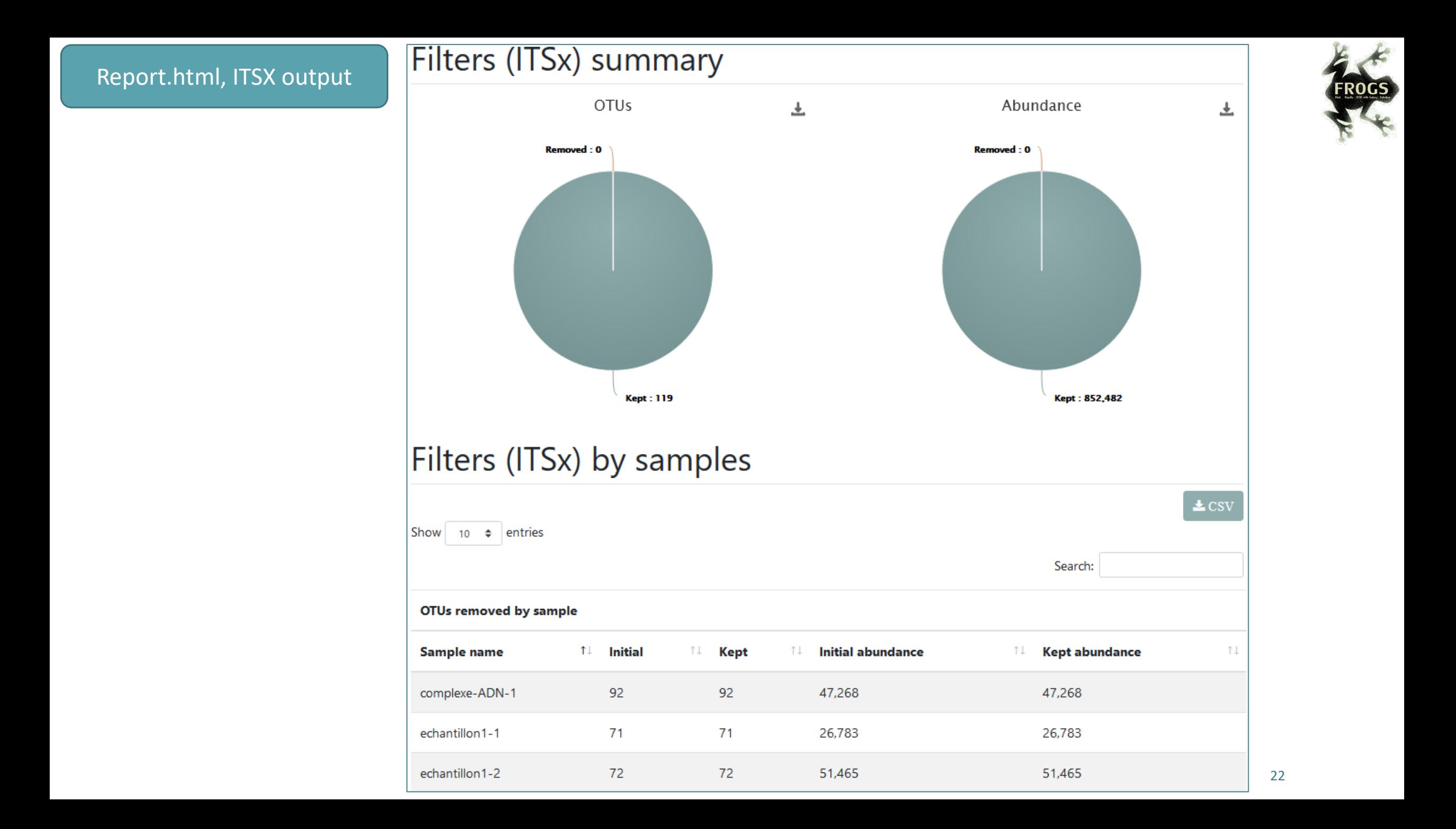

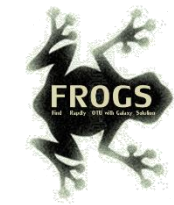

# ITS Affiliation

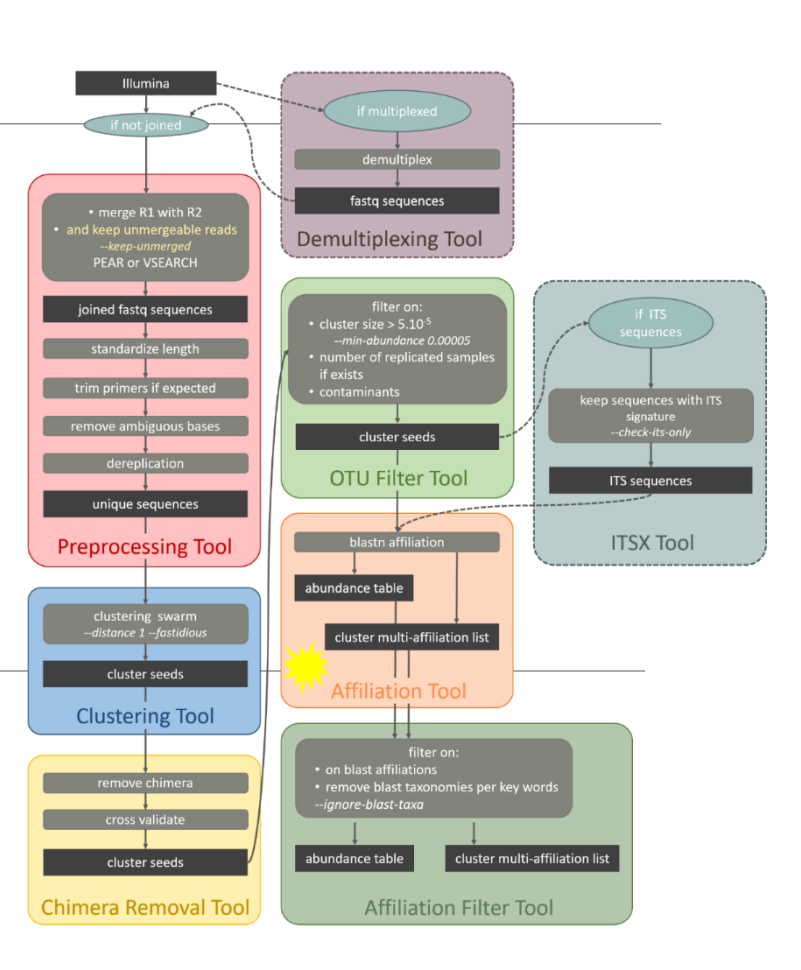

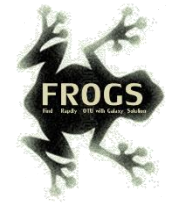

- 2 alignment tools blastn+ or needleall are used to find alignments between each OTU and the database.
- **Only the bests hits with the same score are reported.**
- blastn+ is used for classical **merged read pair**, and blastn+ then needleall are used for **artificially combined sequence**.
- **Fig. 2018** For each alignment, several metrics are computed: %identity, % coverage and alignment length.

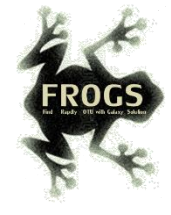

blastn+ *i.e.* a local aligner, is not usable for "**combined**" sequences

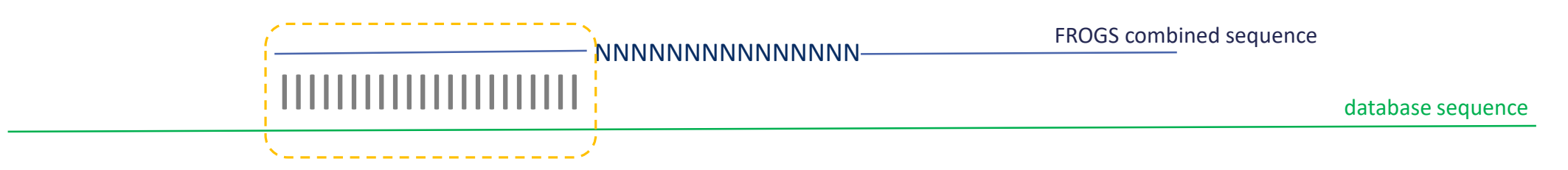

Between combined and the database sequence, alignment is perfect until N stretch with blastn+. Information about the 2<sup>nd</sup> part of sequence are not explored !

 It is necessary to use a global aligner *i.e.* Needleall (the sequence must be aligned in its entirety), but it is computationally too hard.

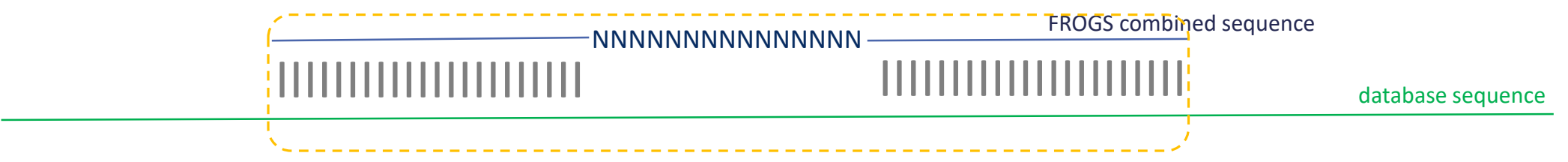

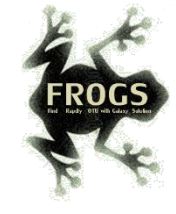

■ Solution: 1<sup>st</sup> step treat classical merged sequences with blastn+

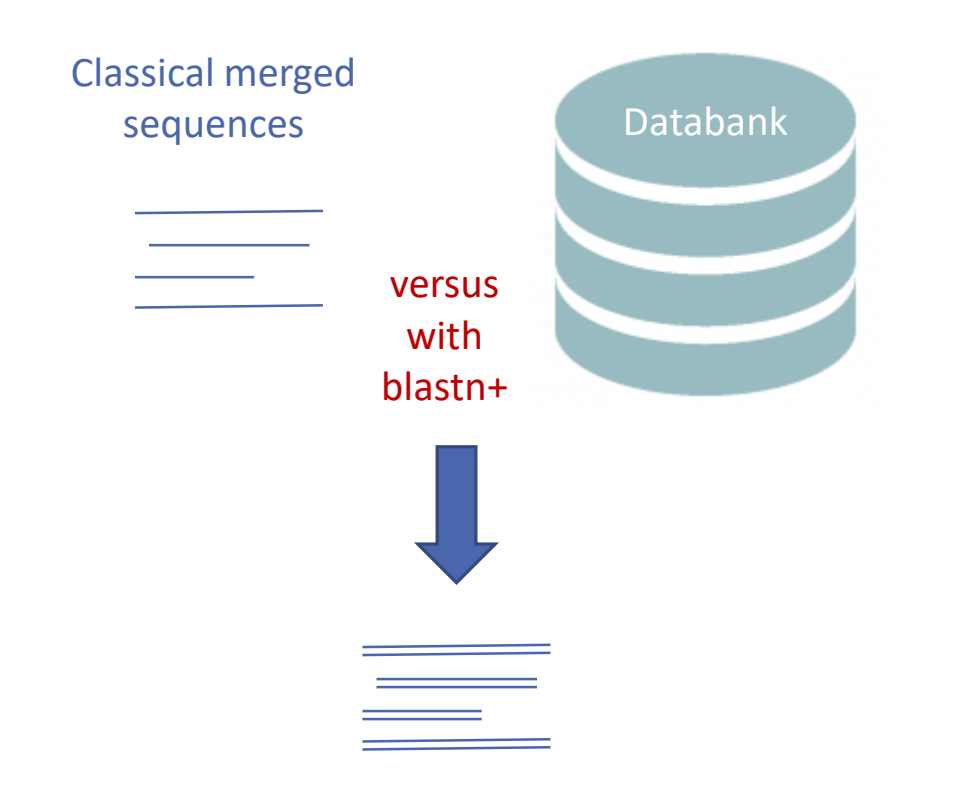

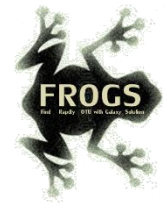

■ 2<sup>nd</sup> step for FROGS combined sequences: use blastn+ to create a small databank and align with needleall this small databank versus FROGS combined sequences

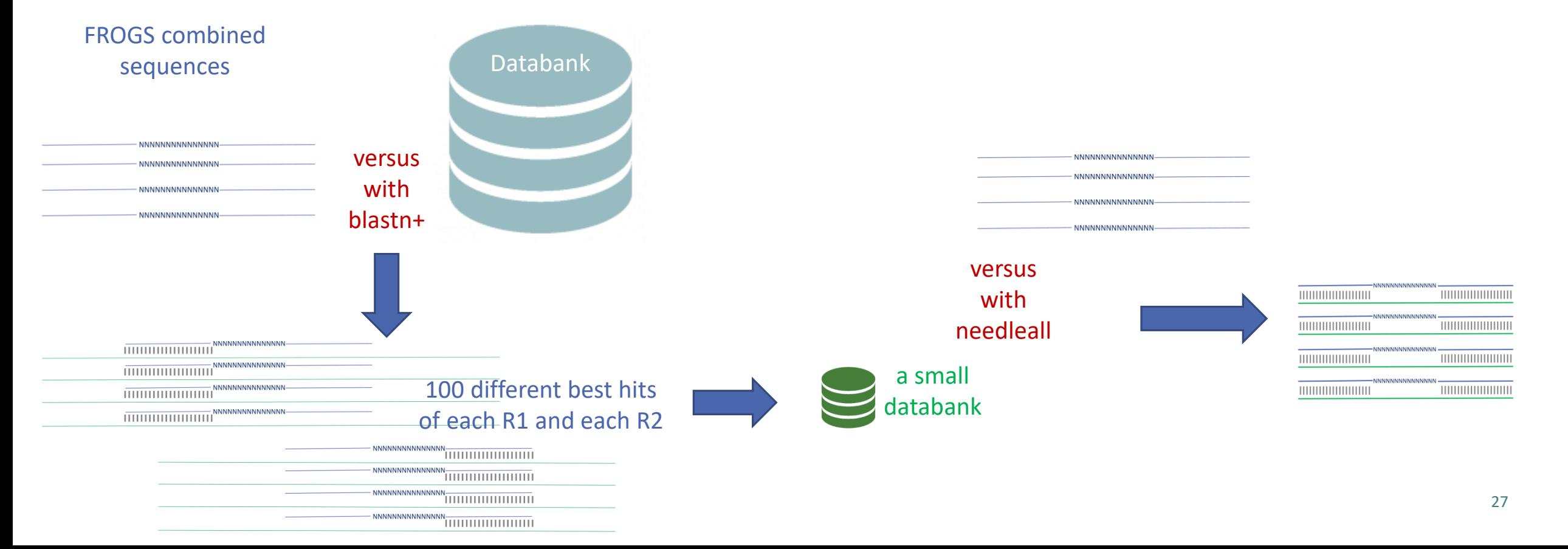

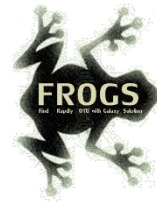

# Careful, with "combined" sequences, we introduced some modification on identity percentage

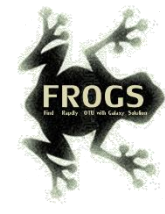

# Case 1: a sequencing of overlapping sequences *i.e.* 16S V3-V4 amplicon MiSeq sequencing

Imagine a real amplicon sequence of 400bp

400<sub>bp</sub>

Reconstructing amplicon sequence is a merged sequence (length: 400bp, with 100bp overlap)

Affiliation is notably made by a local alignment with NCBI Blast+

Imagine a perfect sequencing without error:

classical %id = number of matches / alignment length = 400 matches / 400 positions =  $100\%$  identity

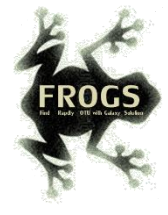

# Case2: a sequencing of non-overlapping sequences case of ITS1 amplicon MiSeq sequencing

Imagine a real amplicon sequence of 700bp

700<sub>bp</sub>

—NNNNNNNNNNNNNNNNN<del>—</del>

Reconstructing a FROGS combined sequence (length: 600bp, with 100Ns)

and the company of the company

Affiliation could not be made by a local alignment but with a global alignment with Emboss needleall

\*\*\*\*\*\*\*\*\*\*\*\*\*

Imagine a perfect sequencing without error: classical %id = number of matches / alignment length =  $(250+250$  matches) / 700 positions = 71%

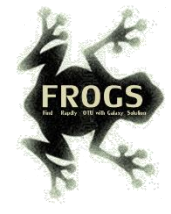

# Case2: a sequencing of non-overlapping sequences case of ITS1 amplicon MiSeq sequencing

Filtering on %id will systematically removed "FROGS combined" OTUs. So, we replaced the classical %id by a %id computed on the sequenced bases only.

% sequenced bases identity = number of matches / (seed length  $-$  artificial added N)

Case 1 : 16S V3V4  $\rightarrow$  overlapped sequence

% sequenced bases identity = 400 matches / 400 bp =  $100$  %

Case 2 : very large ITS1  $\rightarrow$  "FROGS combined" shorter than the real sequence % sequenced bases identity =  $(250 + 250)$  /  $(600 - 100) = 100\%$ 

This calculation allows the 100% identity score to be returned on FROGS "combined" shorter or longer than reality in case of perfect sequencing. And returns a lower percentage of identity in the case of repeated small overlaps kept in the FROGS "combined".

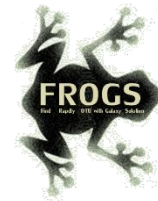

# Affiliation Post-process

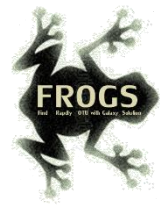

# What is the purpose of the *Affiliation post-process* tool ?

This tool allows **grouping OTUs together** in accordance with the %id and %cov chosen by the user and according to the following criteria:

1. They must have the same affiliation

Or

2. If they have "multi-affiliation" tag in FROGS taxonomy, they must have in common in their list of possible affiliations at least one identical affiliation.

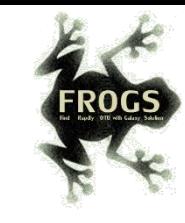

# What is the purpose of the *Affiliation post-process* tool ?

## In consequence:

The different affiliations involved in multi-affiliation are merged.

The abundances are added together.

It is the most abundant OTU seed that is kept.

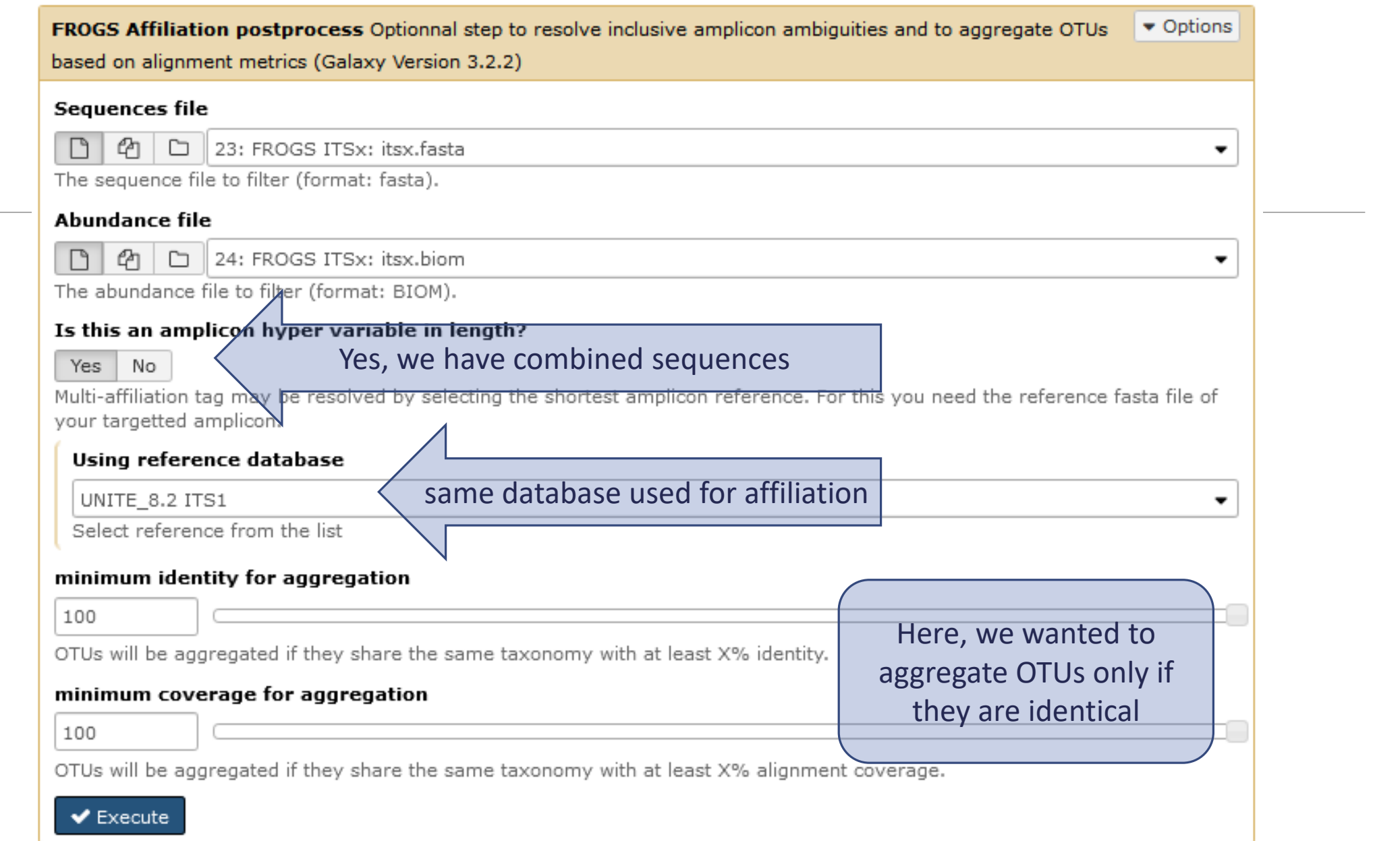

**ROGS** 

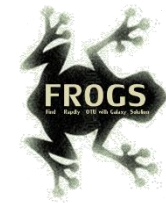

# Exemple

## After Preprocessing + Clustering + OTU Filter:

>Cluster\_3

AAGTCGTAACAAGGTTTCCGTAGGTGAACCTGCGGAAGGATCATTAGTGATTGCCTTTATAGGCTTATAACTATATCCACTTACACCTGTGAACTGTTCTACTACTTGACGCAAGTCGAGT ATTTTTACAAACAATGTGTAATGAACGTCGTTTTATTATAACAAAATAAAACTTTCAACAACGGATCTCTTGGCTCTC

>Cluster\_54

AAGTCGTAACAAGGTTTCCGTAGGTGAACCTGCGGAAGGATCATTAGTGATTGCCTTTATAGGCTTATAACTATATCCACTTACACCTGTGAACTGTTCTACTACTTGACGCAAGTCGAGT ATTTTTACAAACAATGTGTAATGAACGTCGTTTTATTATAACAAAATAAAACTTTCAACAACGGATCTCTTGGTTCCG

>Cluster\_414\_FROGS\_combined

AAGTCGTAACAAGGTTTCCGTAGGTGAACCTGCGGAAGGATCATTAGTGATTGCCTTTATAGGCTTATAACTATATCCACTTACACCTGTGAACTGTTCTACTACTTGACGCAAGTCGAGT ATTTTTACAAACAATGTGTAATGAACGTCGTTTTATTATAACAAAATAAAACTTTCAACAACGGATCTCTTGGCTCTCGCATCGATGAAGAACGCAGCAGATCGGAANNNNNNNNNNN NNNNNNNNNNNNNNNNNNNNNNNNNNNNNNNNNNNNNNNNNNNNNNNNNNNNNNNNNNNNNNNNNNNNNNNNNNNNNNNNNNNNNNNNNTTCCGATCTCTTGGT CATTTAGAGGAAGTAAAAGTCGTAACAAGGTTTCCGTAGGTGAACCTGCGGAAGGATCATTAGTGATTGCCTTTATAGGCTTATAACTATATCCACTTACACCTGTGAACTGTTCTACTAC TTGACGCAAGTCGAGTATTTTTACAAACAATGTGTAATGAACGTCGTTTTATTATAACAAAATAAAACTTTCAACAACGGATCTCTTGGCTCTC

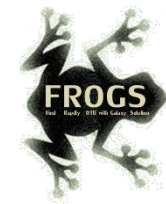

# Exemple

After Preprocessing + Clustering + OTU Filter + **ISTX** :

>Cluster\_3 GTGATTGCCTTTATAGGCTTATAACTATATCCACTTACACCTGTGAACTGTTCTACTACTTGACGCAAGTCGAGTATTTTTACAAACAATGTGTAATGAACGTCGTTTTATTATAACAAAATA

>Cluster\_54 GTGATTGCCTTTATAGGCTTATAACTATATCCACTTACACCTGTGAACTGTTCTACTACTTGACGCAAGTCGAGTATTTTTACAAACAATGTGTAATGAACGTCGTTTTATTATAACAAAATA

>Cluster\_414\_FROGS\_combined GTGATTGCCTTTATAGGCTTATAACTATATCCACTTACACCTGTGAACTGTTCTACTACTTGACGCAAGTCGAGTATTTTTACAAACAATGTGTAATGAACGTCGTTTTATTATAACAAAATA

These 3 sequences have become **strictly identical** !²

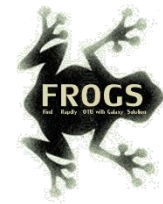

# Exemple

## After Preprocessing + Clustering + OTU Filter + ISTX + **Affiliation Post-process** :

Cluster\_3, Cluster\_54 and Cluster\_414\_FROGS\_combined are **aggregated** in a same OTU

**FROGS Affiliation postprocess: aggregation composition.txt** 

Cluster 1 Cluster 244 Cluster 448 FROGS combined Cluster 471 FROGS combined

Cluster\_2 Cluster\_320 Cluster\_357 Cluster\_435 Cluster\_468 Cluster\_312 Cluster\_364 Cluster\_477 Cluster\_466 Cluster\_480

Cluster\_3 Cluster\_54 Cluster\_414\_FROGS\_combined

Cluster\_4 Cluster\_15 Cluster\_27 Cluster\_42 Cluster\_67 Cluster\_77 Cluster\_137 Cluster\_209 Cluster\_422

Cluster\_5 Cluster\_5171

Cluster\_6 Cluster\_53

Cluster\_9 Cluster\_71

Cluster 7

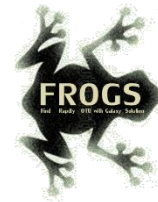

# Workflow creation

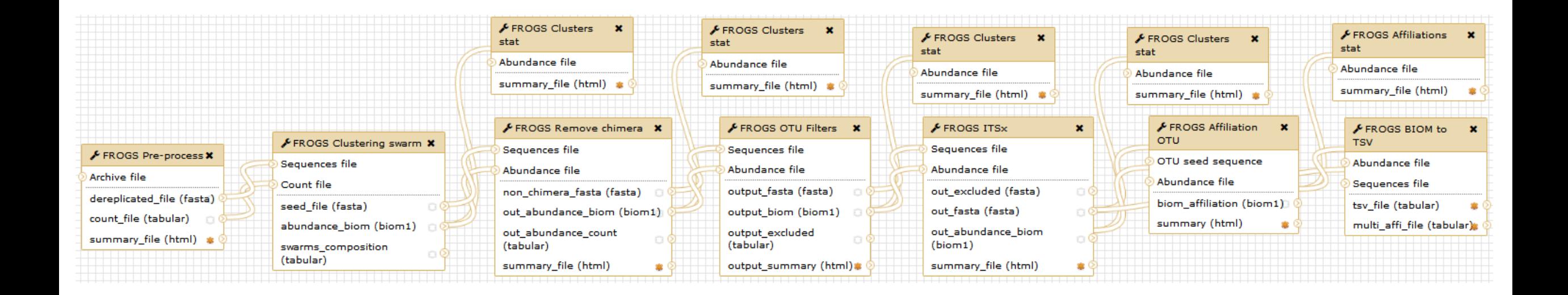

Workflow are useful for routine analyses

A workflow links FROGS steps together and when it is launched, all the steps run automatically.

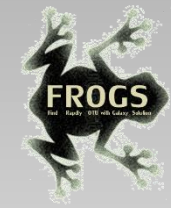

# Practice

CREATE YOUR OWN WORKFLOW !

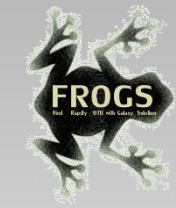

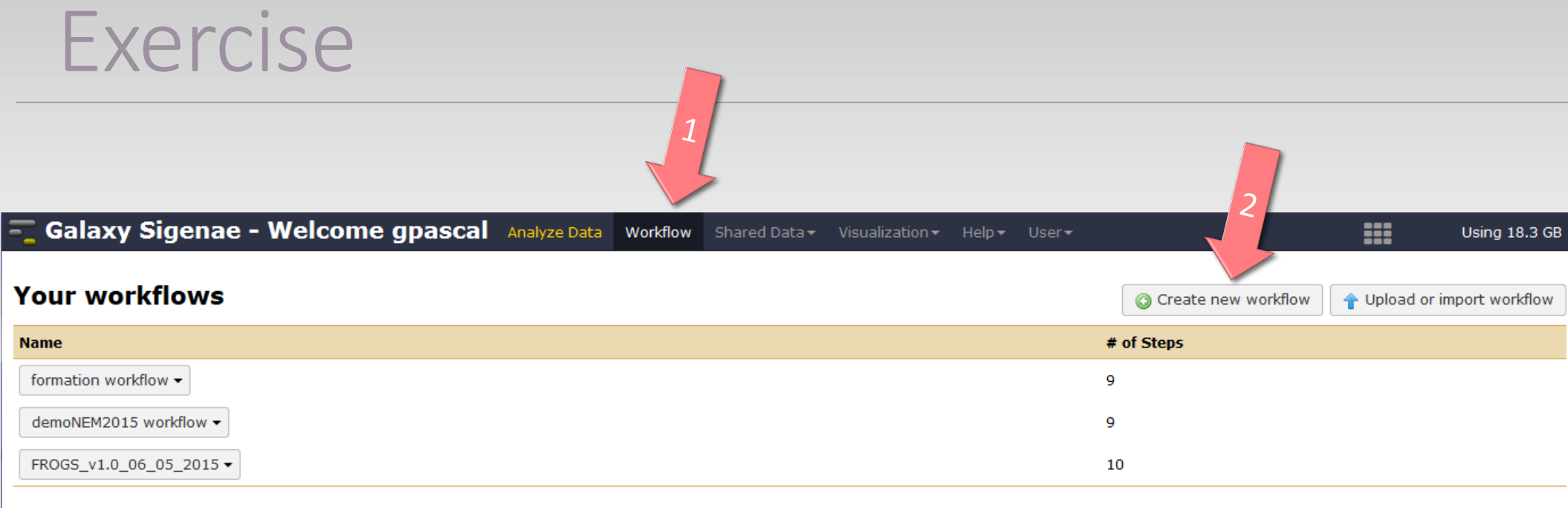

## Workflows shared with you by others

No workflows have been shared with you.

## **Other options**

Configure your workflow menu

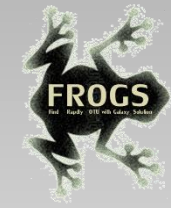

# Exercise

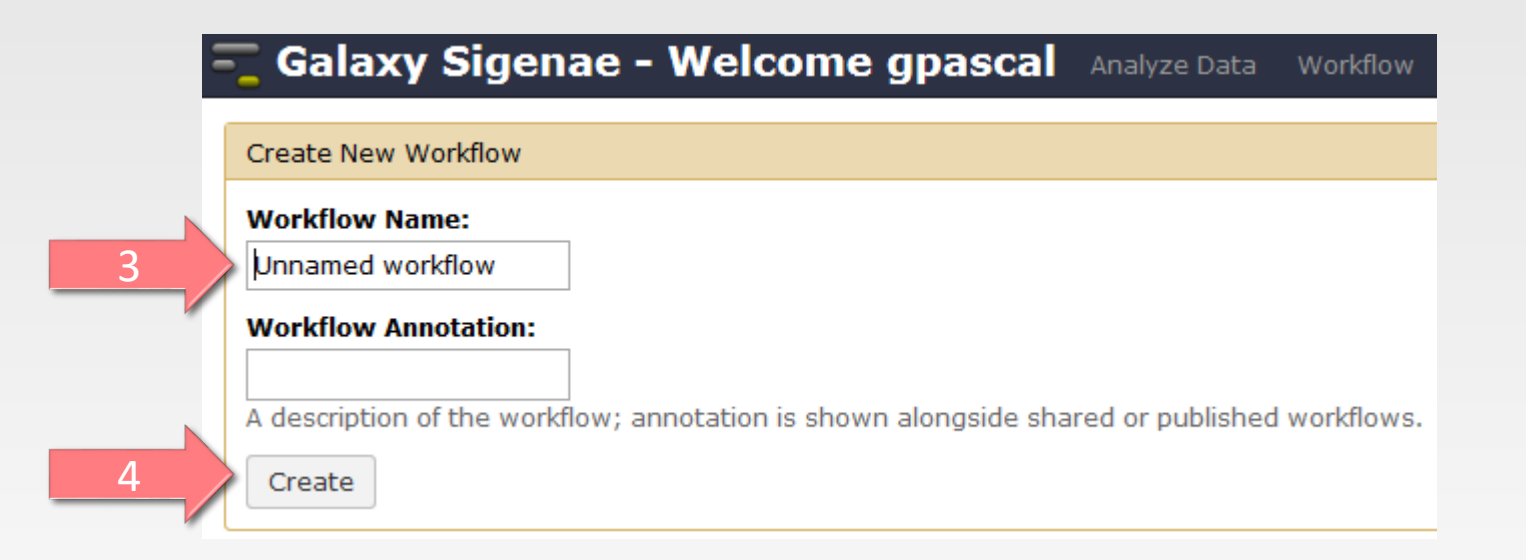

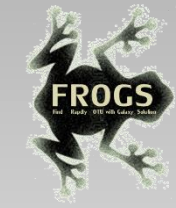

# Exercise

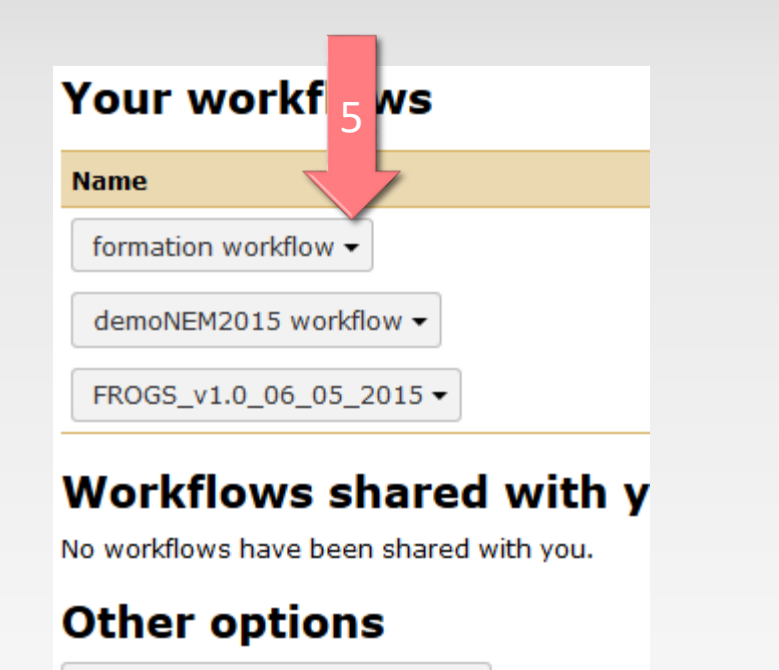

Configure your workflow menu

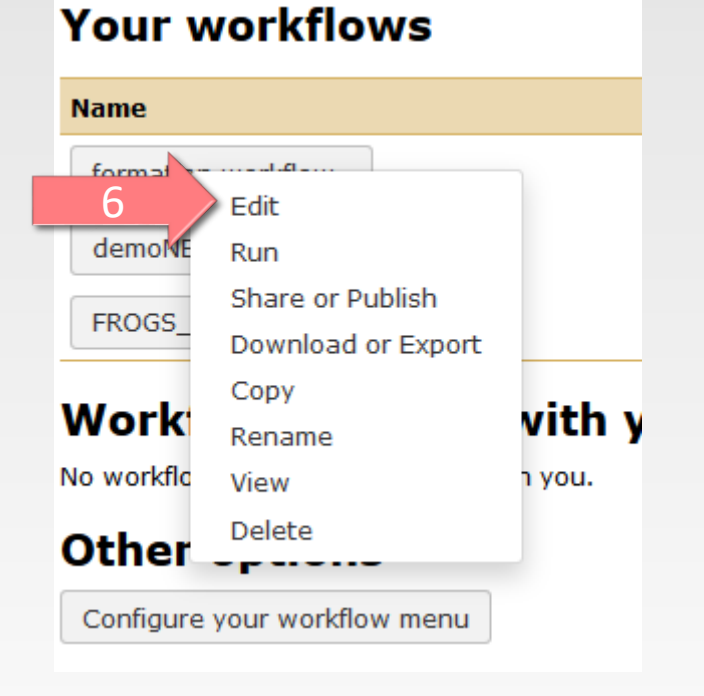

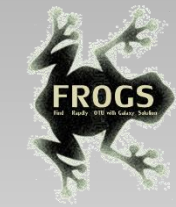

# Solution of exercise:

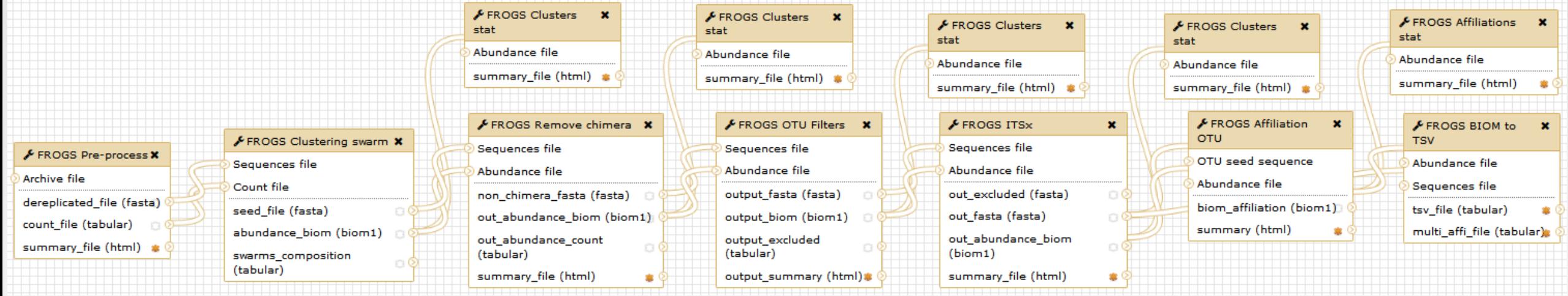

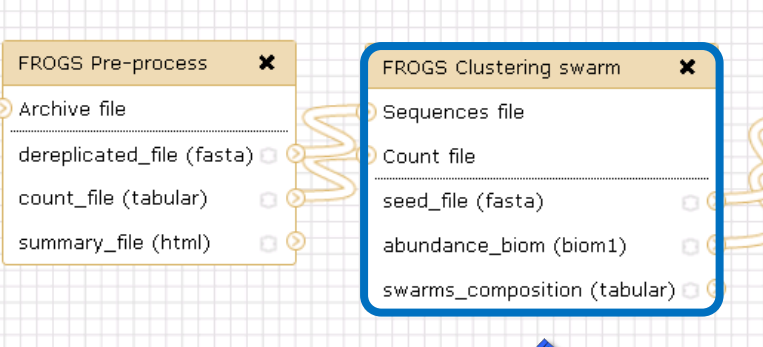

1. Fixe parameter ?

FROGS Clustering swarm v Step 2 in metagenomics analysis : clustering. (Galaxy Version 2.3.0)

### **Sequences file**

Data input 'sequence\_file' (fasta) The sequences file (format: fasta).

## **Count file**

Data input 'count\_file' (tabular) It contains the count by sample for each sequence (format: TSV).

. e

## Aggregation distance

### Set at Runtime

?

Maximum number of differences between sequences in each aggregation step.

### A Performe denoising clustering step?

Yes No If checked, clustering will be nerform in two stens, first with

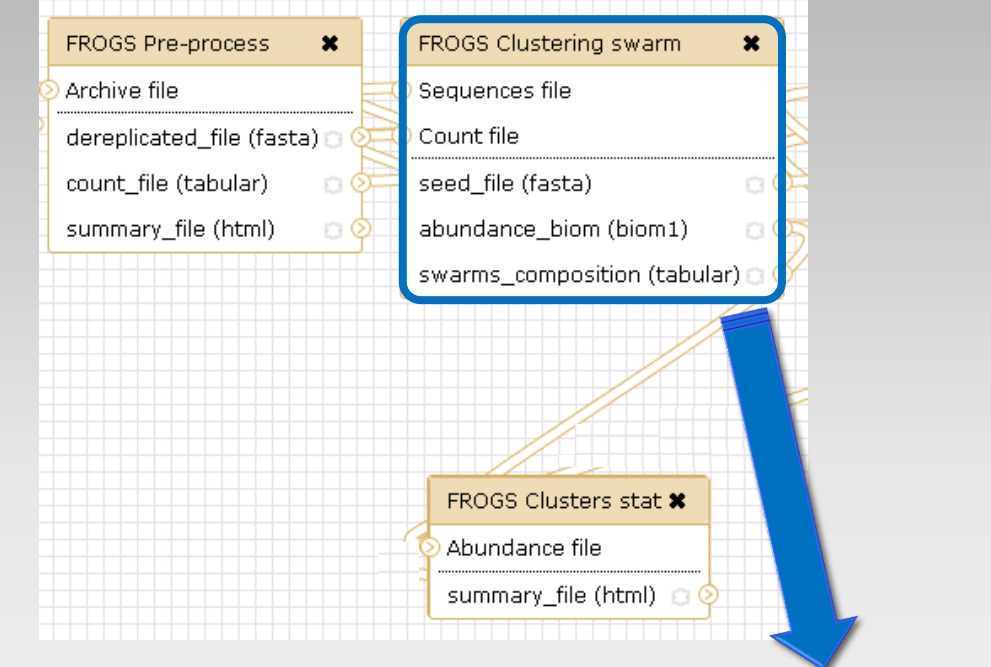

- 1. Fixe parameter ?
- 2. Rename output files

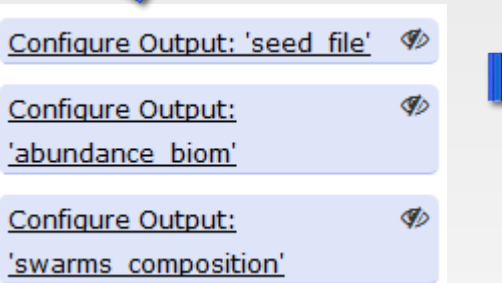

### Configure Output: 'seed file' <sup>®</sup>

### Label

This will provide a short name to describe the output - this must be unique across workflows.

### **Rename dataset**

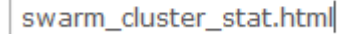

This action will rename the output dataset. Click here for more information. Valid inputs are: sequence\_file, count\_file.

### **Change datatype**

Leave unchanged

This action will change the datatype of the output to the indicated value.

### **Tags**

This action will set tags for the dataset.

 $\overline{\phantom{a}}$ 

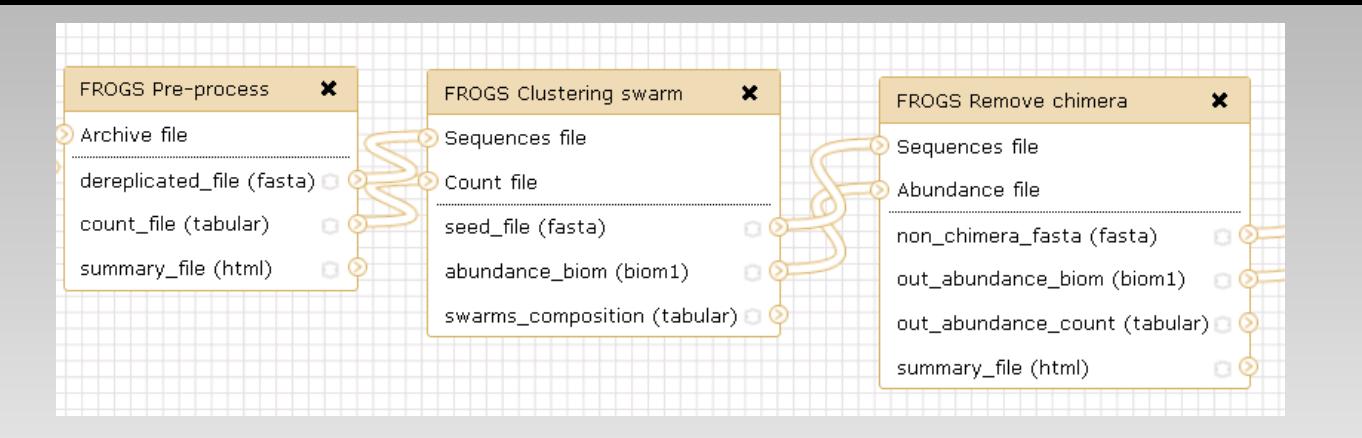

- 1. Fixe parameter ?
- 2. Rename output files
- 3. Hide intermediate files

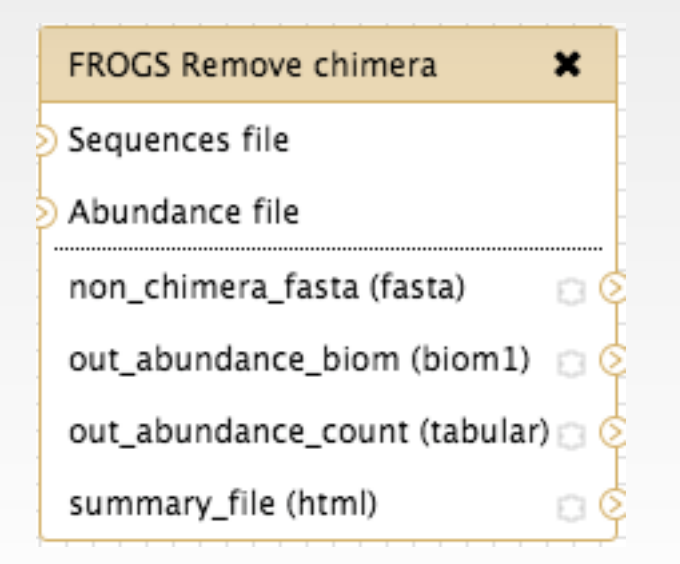

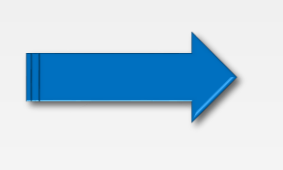

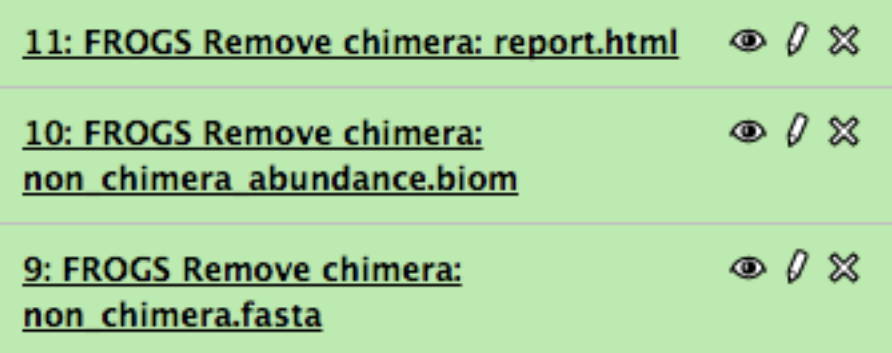

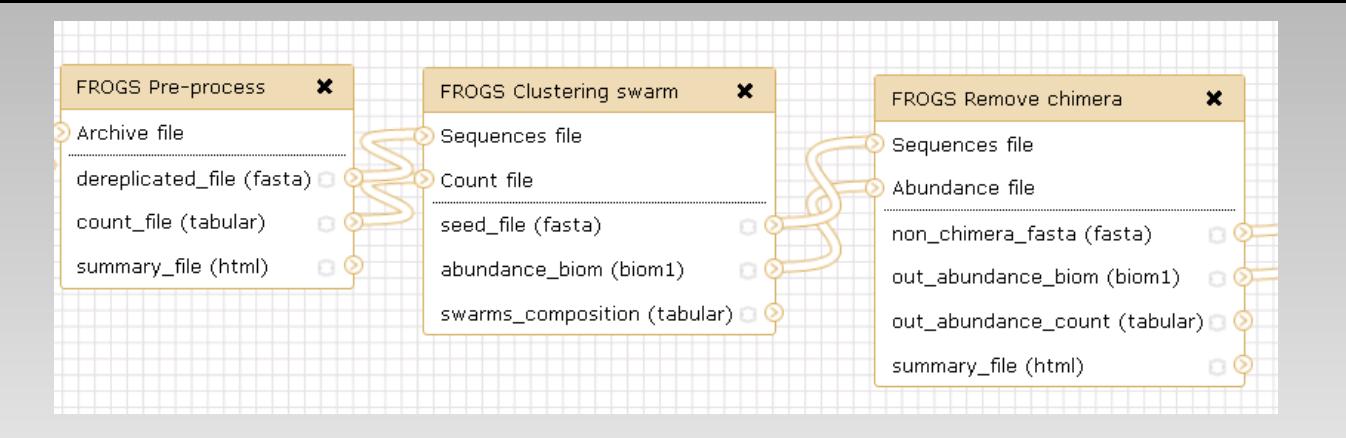

- 1. Fixe parameter ?
- 2. Rename output files
- 3. Hide intermediate files

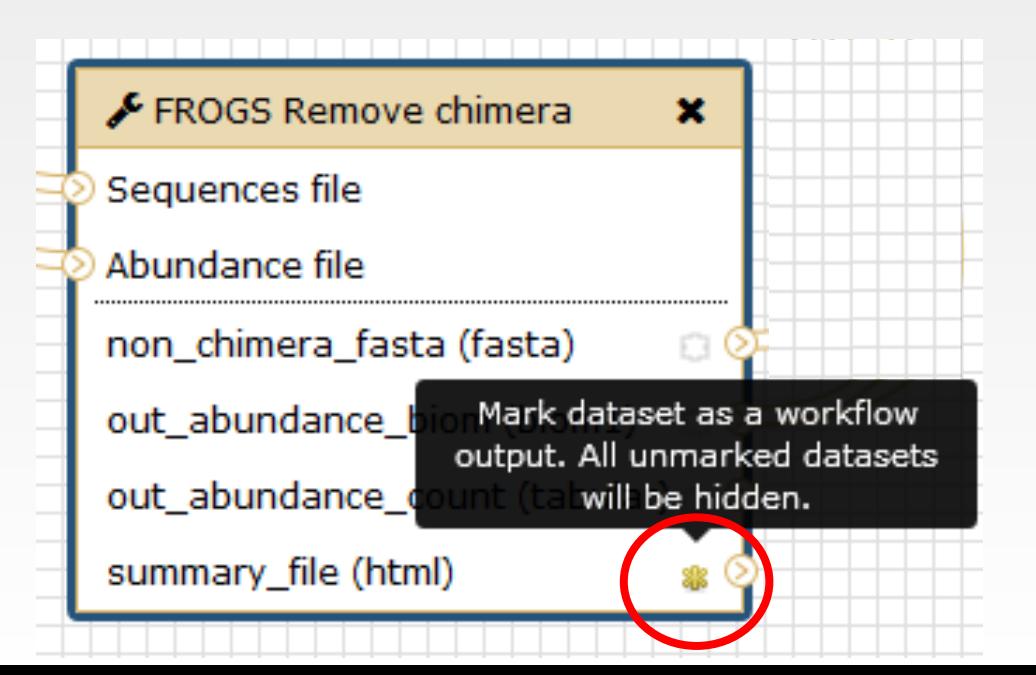

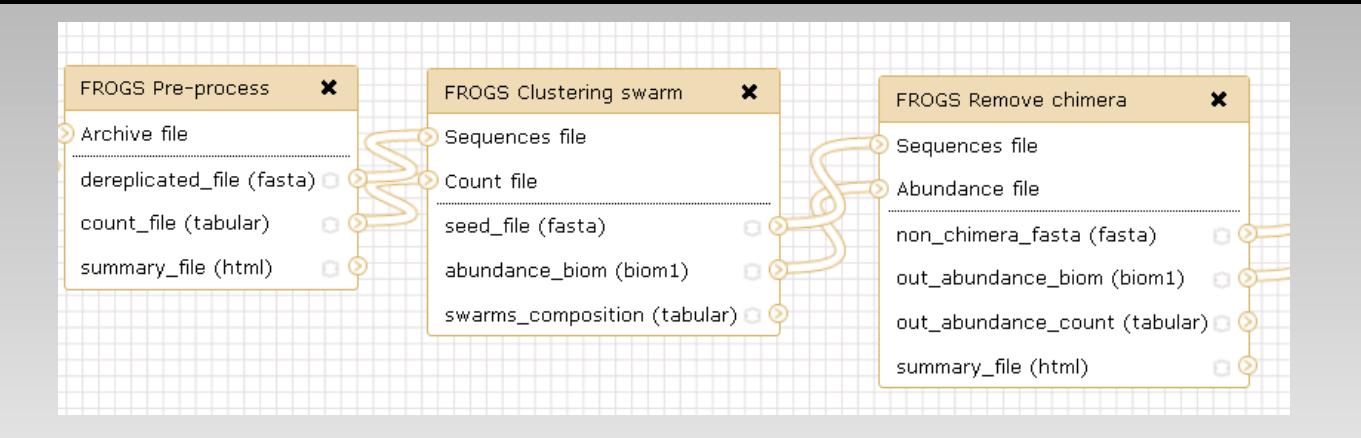

- 1. Fixe parameter ?
- 2. Rename output files
- 3. Hide intermediate files

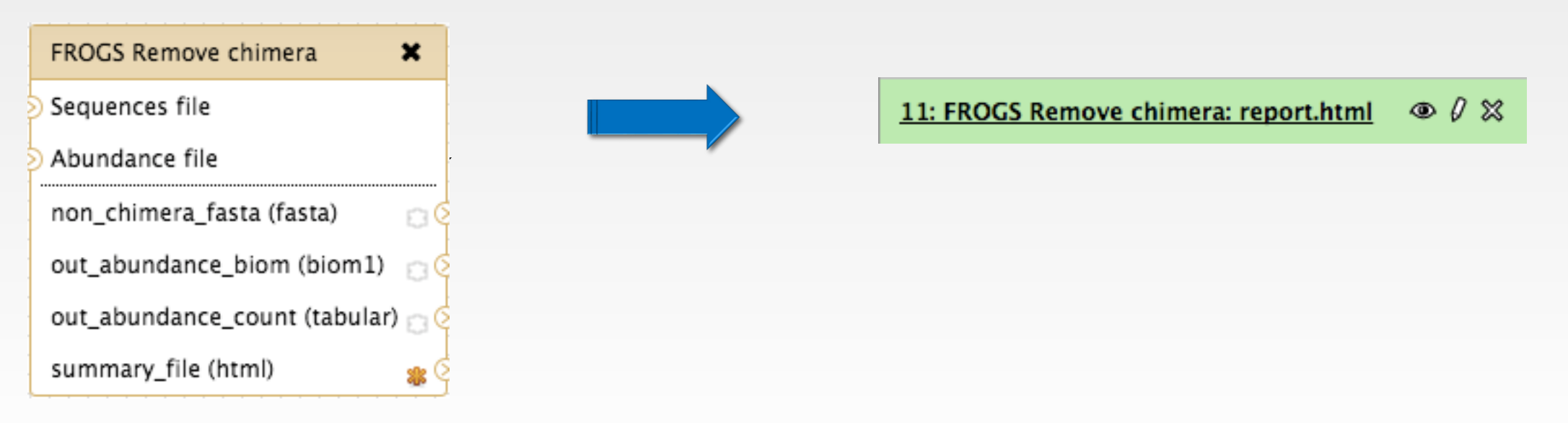

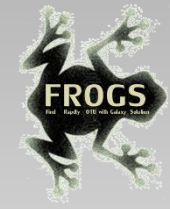

# Could you integrate « upload file » in the workflow ?

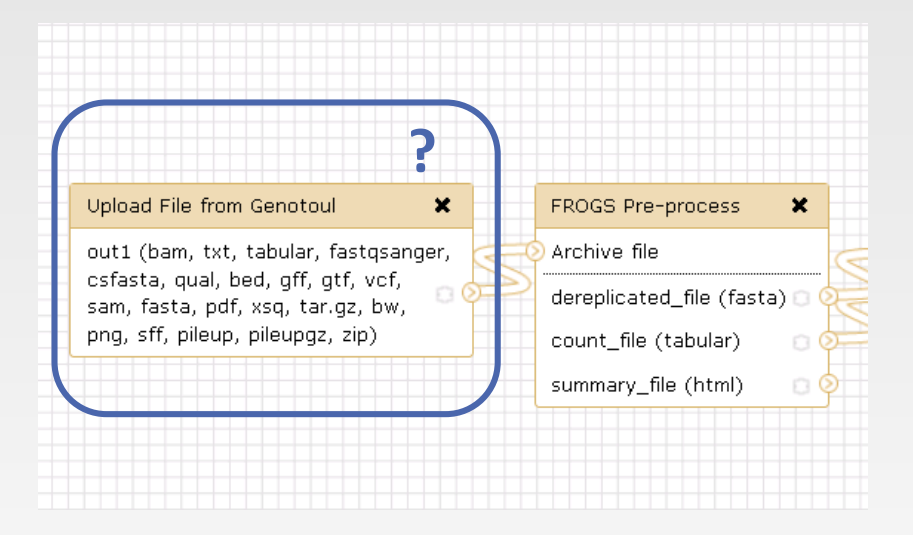

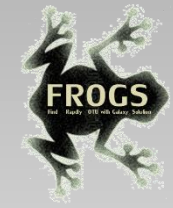

# Could you integrate « upload file » in the workflow ?

Upload file cannot be automitized because the workflow, at each run, will be processed with different input data

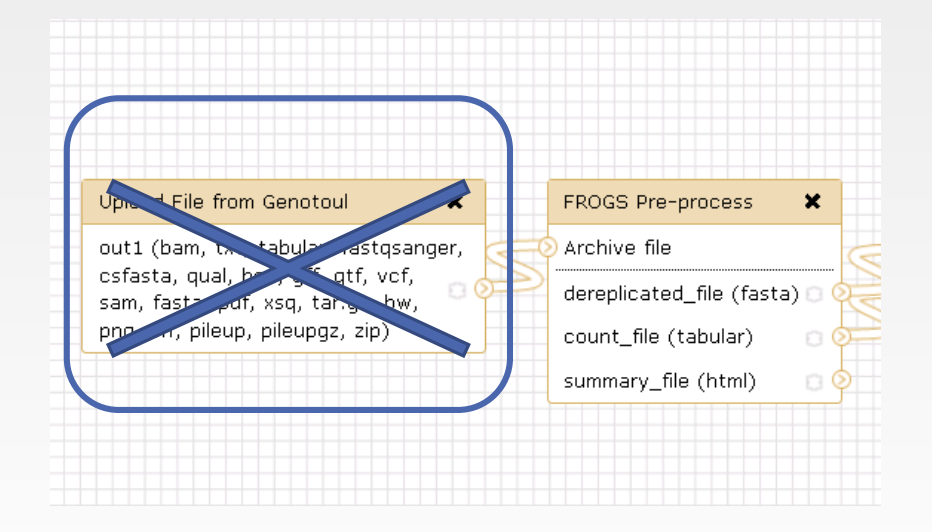

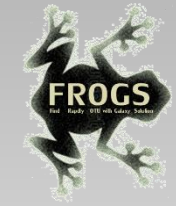

# Could you integrate « Normalisation tool » in the workflow ?

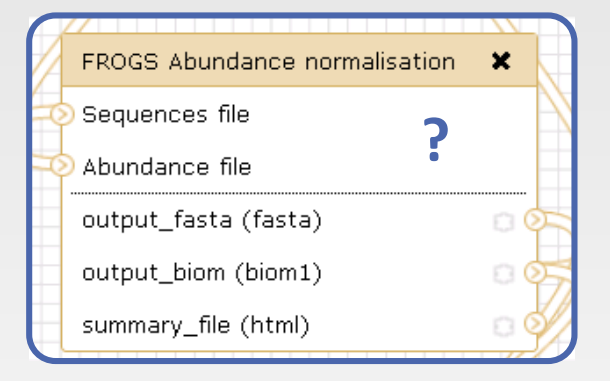

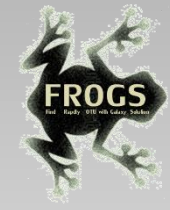

# Could you integrate « Normalisation tool » in the workflow ?

You need to know by which number you will normalize data and this maximal number is known during the process, you need to enter in a clusterStat report.html after OTU filter step.

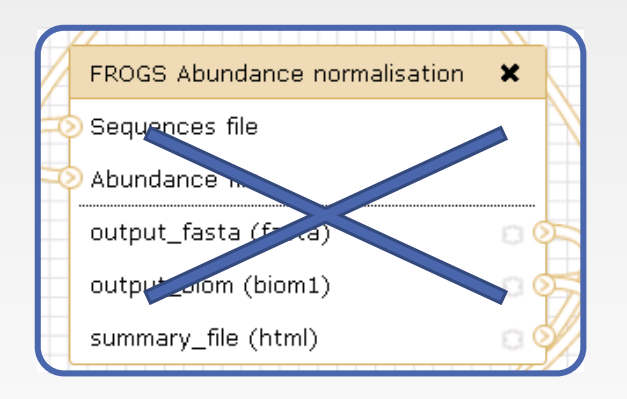

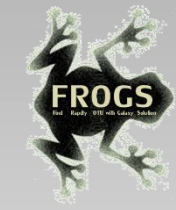

# Exercise

When your workflow is built

- 1. Run your own workflow with ITS data with : [http://genoweb.toulouse.inra.fr/~formation/15\\_FROGS/Webinar\\_data/ITS1.tar.gz](http://genoweb.toulouse.inra.fr/~formation/15_FROGS/Webinar_data/ITS1.tar.gz)
- 2. Import metadata for statistics analyses [http://genoweb.toulouse.inra.fr/~formation/15\\_FROGS/Webinar\\_data/metadata\\_ITS.tsv](http://genoweb.toulouse.inra.fr/~formation/15_FROGS/15-July2019/meta_data_ITS.tsv)
- 3. Run FROGS\_stat tools